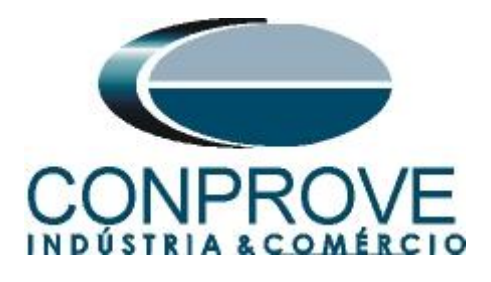

# **Tutorial de Teste**

**Tipo de Equipamento:** Relé de Proteção

**Marca:** Pextron

**Modelo:** URP6000

**Funções:** 81U ou PTUF - Subfrequência e 81O ou PTOF – **Sobrefrequência** 

**Ferramenta Utilizada:** CE- 6003; CE-6006; CE-6707; CE-6710; CE-7012 ou CE-7024

**Objetivo:** Realizar testes de modo a comprovar o pick-up e tempo de atuação nas funções de Subfrequência e Sobrefrequência.

**Controle de Versão:**

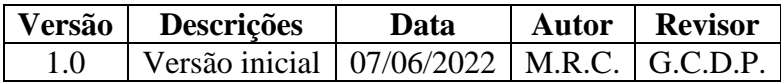

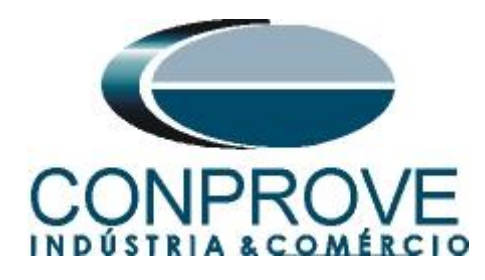

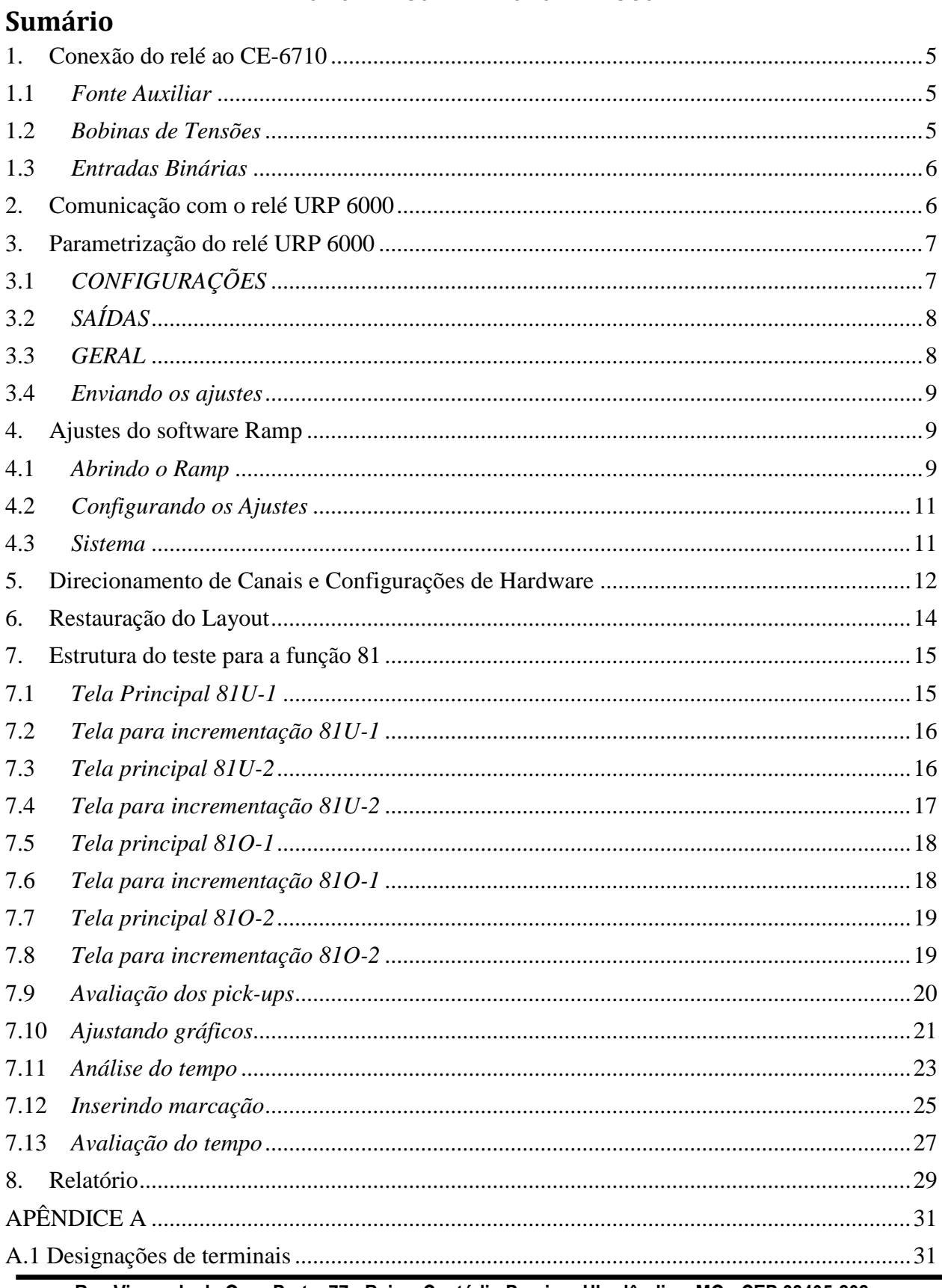

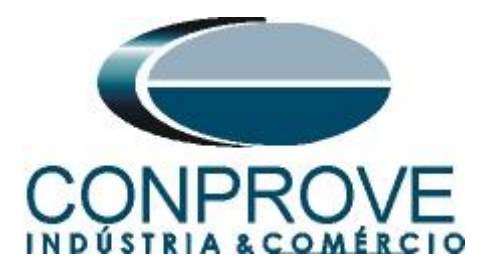

# **INSTRUMENTOS PARA TESTES ELÉTRICOS** A.2 Dados Técnicos [......................................................................................................................32](#page-31-0) APÊNDICE B [...............................................................................................................................32](#page-31-1)

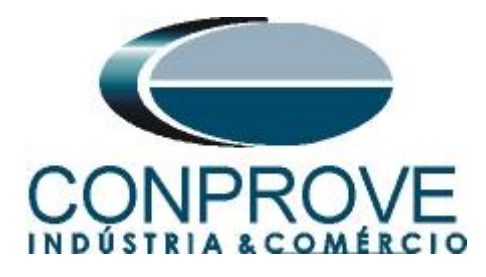

# **Termo de Responsabilidade**

As informações contidas nesse tutorial são constantemente verificadas. Entretanto, diferenças na descrição não podem ser completamente excluídas; desta forma, a CONPROVE se exime de qualquer responsabilidade, quanto a erros ou omissões contidos nas informações transmitidas.

Sugestões para aperfeiçoamento desse material são bem vindas, bastando o usuário entrar em contato através do email [suporte@conprove.com.br.](mailto:suporte@conprove.com.br)

O tutorial contém conhecimentos obtidos dos recursos e dados técnicos no momento em que foi escrito. Portanto a CONPROVE reserva-se o direito de executar alterações nesse documento sem aviso prévio.

Este documento tem como objetivo ser apenas um guia, o manual do equipamento a ser testado deve ser sempre consultado.

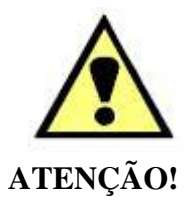

O equipamento gera valores de correntes e tensões elevadas durante sua operação. O uso indevido do equipamento pode acarretar em danos materiais e físicos.

Somente pessoas com qualificação adequada devem manusear o instrumento. Observa-se que o usuário deve possuir treinamento satisfatório quanto aos procedimentos de manutenção, um bom conhecimento do equipamento a ser testado e ainda estar ciente das normas e regulamentos de segurança.

# **Copyright**

Copyright © CONPROVE. Todos os direitos reservados. A divulgação, reprodução total ou parcial do seu conteúdo, não está autorizada, a não ser que sejam expressamente permitidos. As violações são passíveis de sansões por leis.

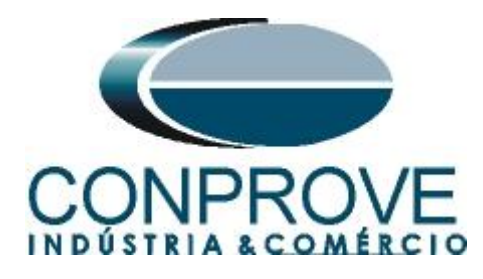

# **INSTRUMENTOS PARA TESTES ELÉTRICOS Sequência para testes do relé URP6000 no software Ramp**

# <span id="page-4-0"></span>**1. Conexão do relé ao CE-6710**

No apêndice A-1 mostram-se as designações dos terminais do relé.

# <span id="page-4-1"></span>**1.1** *Fonte Auxiliar*

Ligue o positivo (borne vermelho) da Fonte Aux. Vdc ao pino A1 no terminal do relé e o negativo (borne preto) da Fonte Aux Vdc ao pino A2 do terminal do relé.

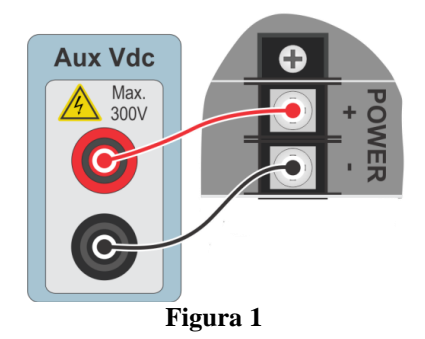

# <span id="page-4-2"></span>**1.2** *Bobinas de Tensões*

Para estabelecer as conexões das bobinas de tensões, ligue os canais de tensão V1, V2 e V3 aos pinos 8, 9 e 10 do terminal do relé e conecte os comuns dos canais de tensões ao pino 11 do terminal do relé.

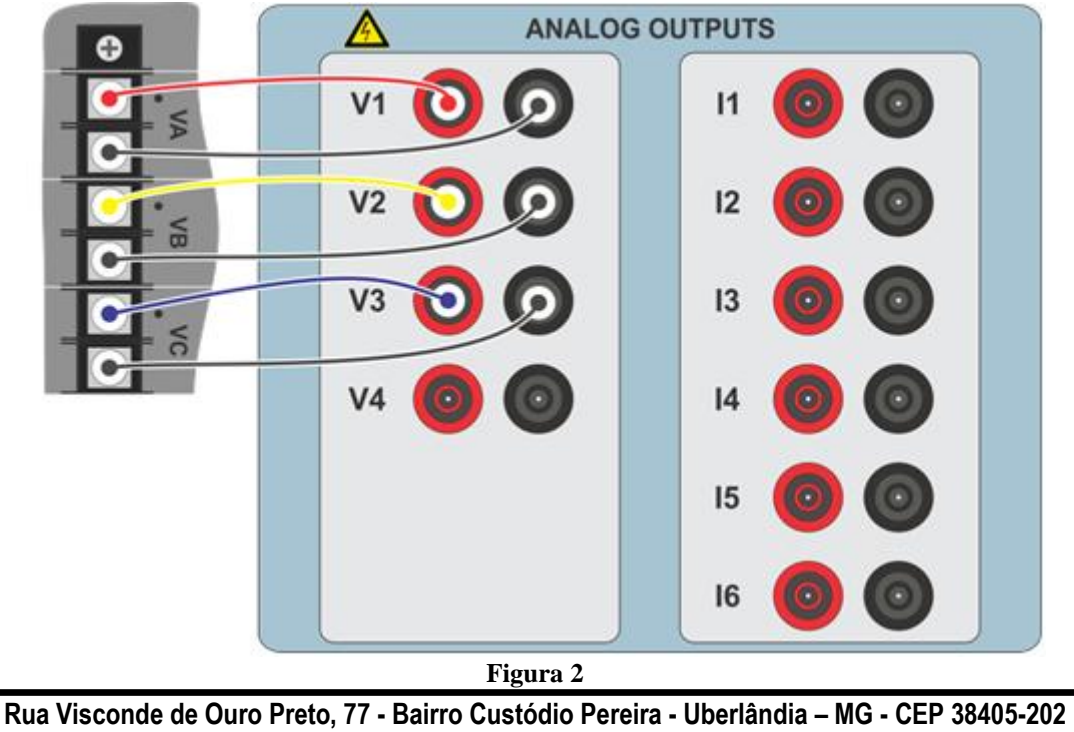

**Fone (34) 3218-6800 Fax (34) 3218-6810 Home Page: www.conprove.com - E-mail: conprove@conprove.com.br**

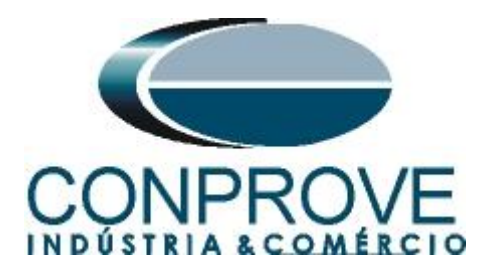

# <span id="page-5-0"></span>**1.3** *Entradas Binárias*

Ligue as entradas binárias do CE-6710 às saídas binárias do terminal do relé.

- BI1 ao pino 25 e seu comum ao pino 24.
- BI2 ao pino 23 e seu comum ao pino 22.
- BI3 ao pino 19 e seu comum ao pino 15.
- BI4 ao pino 18 e seu comum ao pino 15.

A figura a seguir mostra os detalhes dessas ligações.

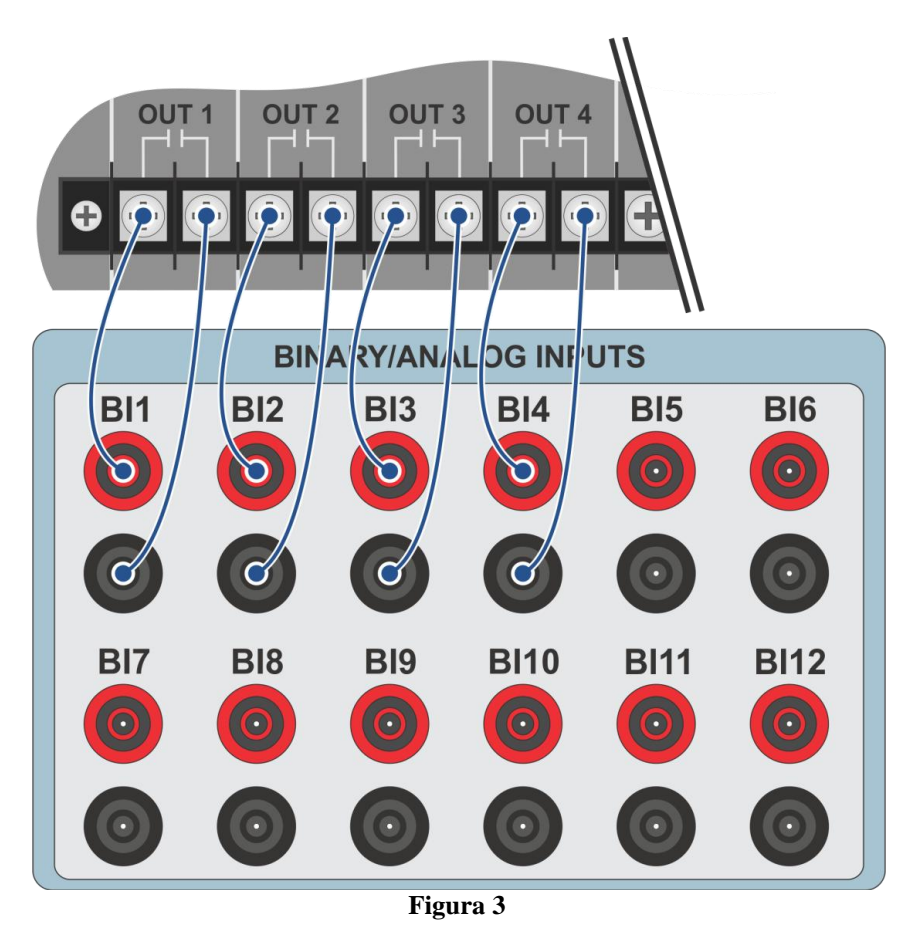

# <span id="page-5-1"></span>**2. Comunicação com o relé URP 6000**

Primeiramente abre-se o *URP600X* e liga-se um cabo USB do notebook com o relé. Em seguida clica-se duas vezes no ícone do software.

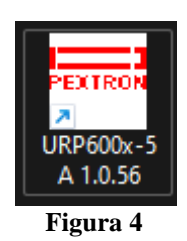

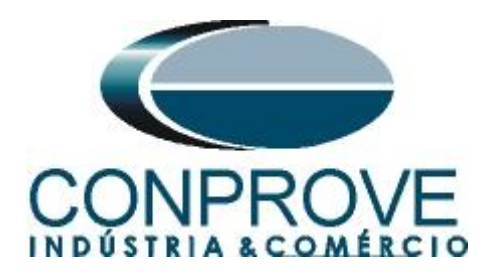

Clique no ícone destacado abaixo para ler os ajustes do relé.

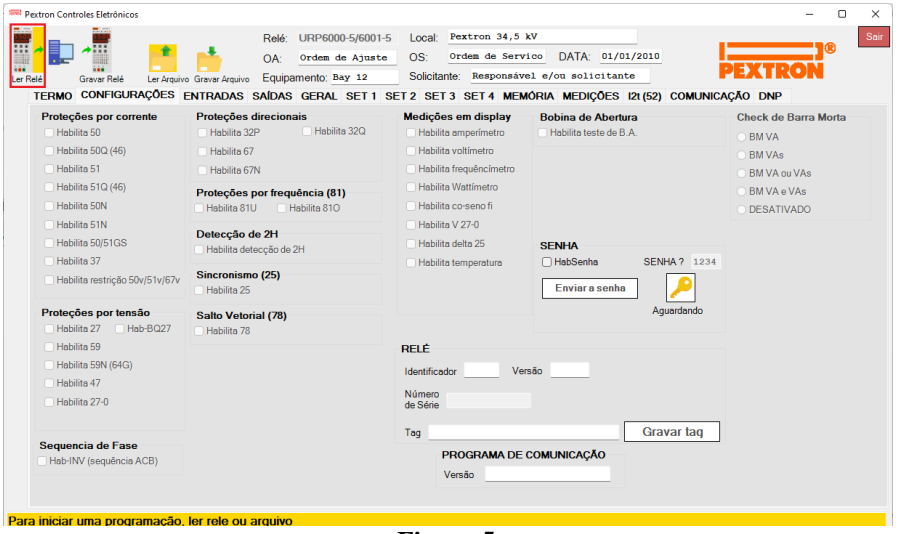

**Figura 5**

## <span id="page-6-0"></span>**3. Parametrização do relé URP 6000**

# <span id="page-6-1"></span>**3.1** *CONFIGURAÇÕES*

Após a leitura dos dados, certifique-se que esteja na aba *"CONFIGURAÇÕES"*. O passo seguinte é ativar as funções 81U e 81O. Recomenda-se que todas as outras funções estejam desabilitadas.

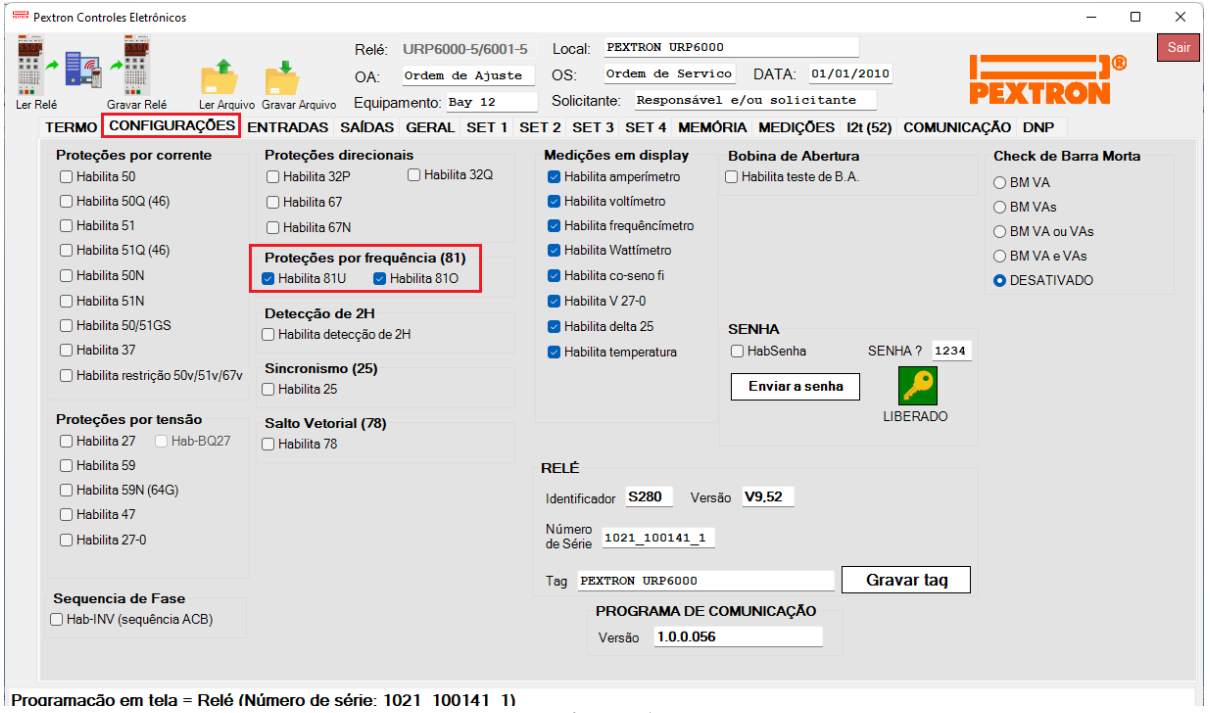

**Figura 6**

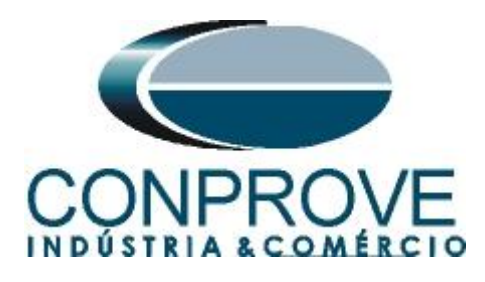

# <span id="page-7-0"></span>**3.2** *SAÍDAS*

Escolha a opção *"SAÍDAS"* e configure os sinais de trip das funções de frequência da seguinte maneira.

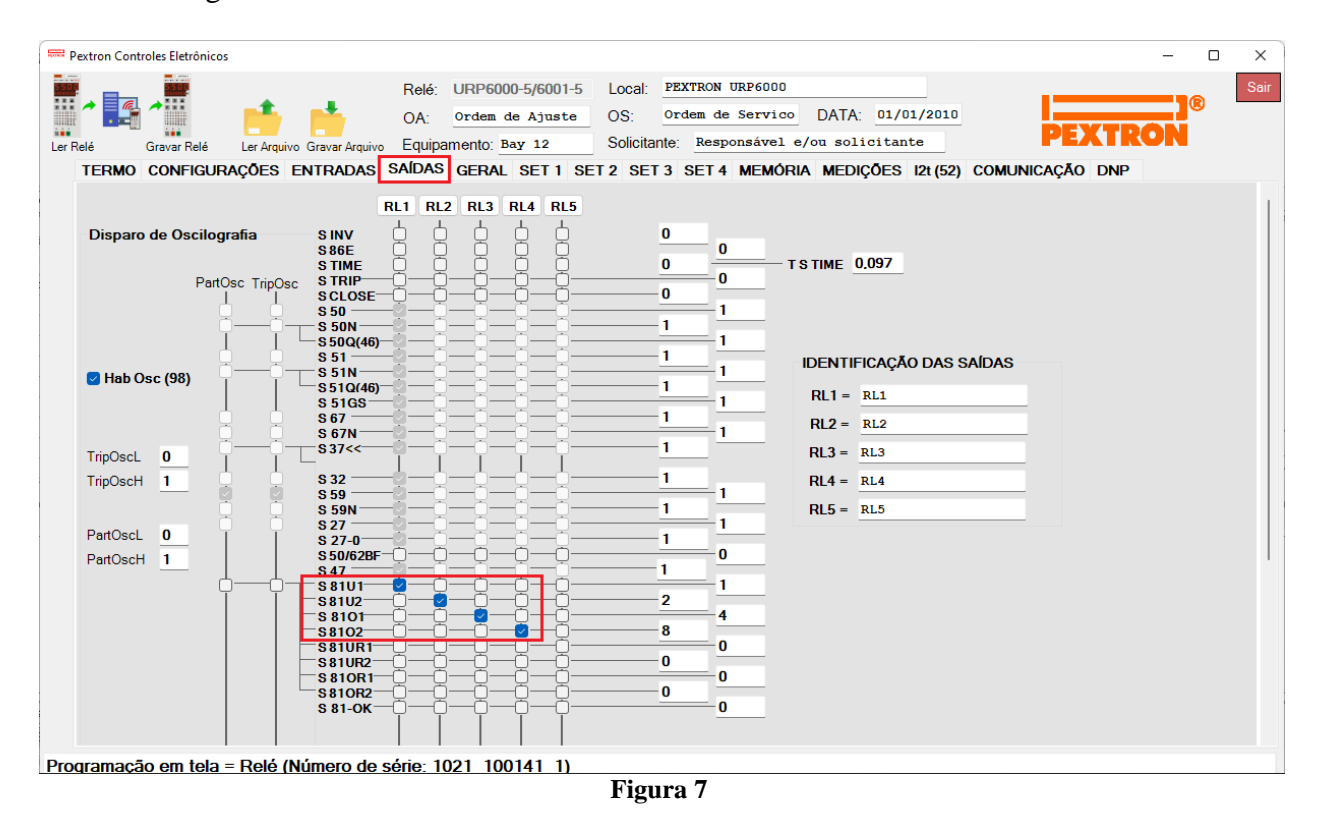

# <span id="page-7-1"></span>**3.3** *GERAL*

Na aba *"GERAL"* ajusta-se a relação de transformação de potencial *"RTP".* Configure os pick-ups e os tempos de operações tanto dos elementos de subfrequência como sobrefrequência. Se atente ao campo *"F filtro"* quanto menor o valor mais rápido a função atua e menos preciso é na medição da frequência.

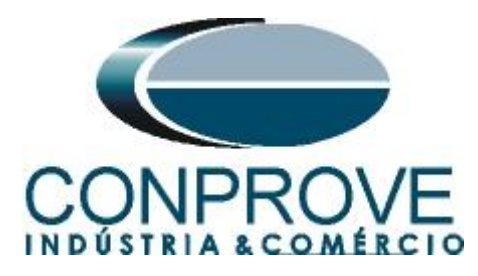

| Pextron Controles Eletrônicos                        |                                                                                                    |                                           |                                |                |                       |                       | $\Box$ |
|------------------------------------------------------|----------------------------------------------------------------------------------------------------|-------------------------------------------|--------------------------------|----------------|-----------------------|-----------------------|--------|
|                                                      | URP6000-5/6001-5<br>Relé∵                                                                              | Local:                                    | PEXTRON URP6000                |                |                       |                       |        |
| ⊞                                                    | Ordem de Ajuste<br>OA:                                                                                 | OS:                                       | Ordem de Servico               |                | DATA: 01/01/2010      |                       |        |
| Ler Relé<br>Gravar Relé                              | Equipamento: Bay 12<br>Ler Arquivo Gravar Arquivo                                                      | Solicitante: Responsável e/ou solicitante |                                |                |                       |                       |        |
|                                                      | TERMO CONFIGURAÇÕES ENTRADAS SAÍDAS GERAL SET1 SET2 SET3 SET4 MEMÓRIA MEDIÇÕES 12t(52) COMUNICAÇÃO DNP |                                           |                                |                |                       |                       |        |
| Relação dos transformadores de medição               |                                                                                                    | <b>FREQ. (81)</b>                         |                                |                |                       |                       |        |
| RTCD 50<br>RTC FN 100                                | RTP 120                                                                                                | Fnominal $ 60 \rangle$                    | F filtro 8<br>$\checkmark$     | IFfbf 2        | IFI t 240             |                       |        |
| Sincronismo (25)                                     |                                                                                                    | $F<<1$ fp 59                              | $F \leq 1t$ 2                  | $<<1dF/dt$ 1   | $<<1$ dFP 60          | $<<1dFt$ 1            |        |
| Delta F 0,296 Delta ANG 10<br>Delta V 600            | DefasVAs 0-60 0-30 0 0 +30 0+60                                                                        | $F << 2$ fp 58                            | $F<<2t$ 1                      | $<<2dF/dt$ 0   | $<<2dF P$ 60          | $<<2dFt$ 1            |        |
|                                                      | AiustVAs 1.000 1.732 0.577 3.000                                                                       | $F>>1fp$ 61                               | $F>>1t$ 2                      | $>>1dF/dt$ 1   | >>1dFP60              | $>>1dFt$ 1            |        |
| Retorno de disco (51C)<br>Tdisco 0,097<br><b>Vcc</b> | Alimentação auxiliar(27-0)                                                                             | $F>>2$ fp 62                              | $F>>2t$ 1                      | $>>2dF/dt$ 0   | $>>2dFP$ 60           | $>>2dFt$ 1            |        |
|                                                      | $\vee$ V<<<27-0 100                                                                                    |                                           |                                |                |                       |                       |        |
| <b>Tempo check de disjuntor</b>                      | <b>B.A.</b> (Check da bobina de abertura)                                                              |                                           |                                |                |                       |                       |        |
| T62-BF (50BF) 0.199                                  | T B.A. 0,097                                                                                           |                                           |                                |                |                       |                       |        |
| Detecção de 2H                                       | 78 (Salto Vetorial)                                                                                    |                                           |                                |                |                       |                       |        |
| $lh2/l$ 0.097                                        | BLV 78 6000<br>VST 78 15                                                                               |                                           |                                |                |                       |                       |        |
| Acumulador de l2t (52)                               | <b>Set Inicial</b><br>Tempo tecla L/D<br>TempLD 0.097                                                  |                                           |                                |                |                       |                       |        |
| Set Open 11                                          | Set $ 1 \rangle$                                                                                       |                                           |                                |                |                       |                       |        |
| Tmp 12t<br>0.023                                     | Origem da corrente de neutro (IN)                                                                      |                                           |                                |                |                       |                       |        |
| Alm 12t<br>100000                                    | $IN N/D$ 0<br>$0 =$ Calculado<br>$1 = Medido$<br>H.L.T.                                                |                                           |                                |                |                       |                       |        |
| Prel2tA<br>0                                         | <b>HLT GSt</b><br><b>HLT Nt</b><br><b>HLTFt</b>                                                        |                                           | Calendário e relógio (Relogio) |                |                       |                       |        |
| Prel2tB<br>0                                         | 0.097<br>0.097<br>0.097                                                                                | Ano                                       | <b>Mês</b>                     | Dia            |                       |                       |        |
| Prel2tC<br>$\bf{0}$                                  | Defasar/Aiustar Tensões de Fase                                                                        | 22                                        | 6                              | 6              | Acertar o<br>relé com | Acertar o<br>relé com |        |
| Gravar Prel2t e SetOpen                              | DefasVF ○-60 ○-30 ● 0 ○+30 ○+60                                                                        | Hora                                      | <b>Minuto</b>                  | <b>Segundo</b> | data/hora<br>digitada | data/hora<br>sistema  |        |
|                                                      | AjustVF ● 1.000 ○ 1.732 ○ 0.577 ○ 3.000                                                                | 8                                         | 41                             | 31             |                       |                       |        |

**Figura 8**

# <span id="page-8-0"></span>**3.4** *Enviando os ajustes*

Clicando no ícone em destaque enviam-se os ajustes do software para o relé. Clique na opção *"Continuar"* em seguida.

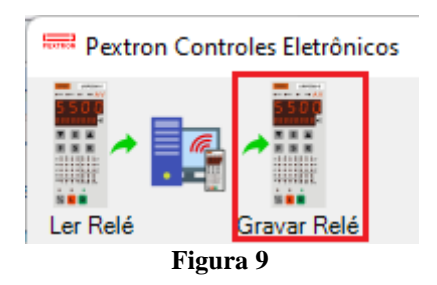

## <span id="page-8-1"></span>**4. Ajustes do software Ramp**

#### <span id="page-8-2"></span>**4.1** *Abrindo o Ramp*

Clique no ícone do gerenciador de aplicativos CTC.

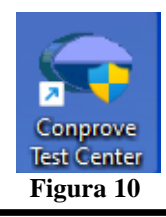

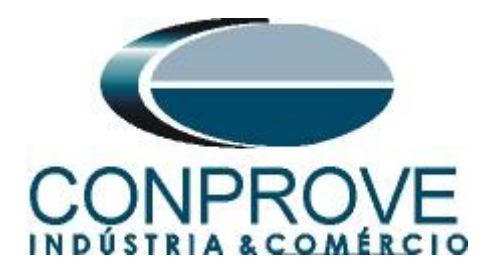

Efetue um clique no ícone do software *Ramp*.

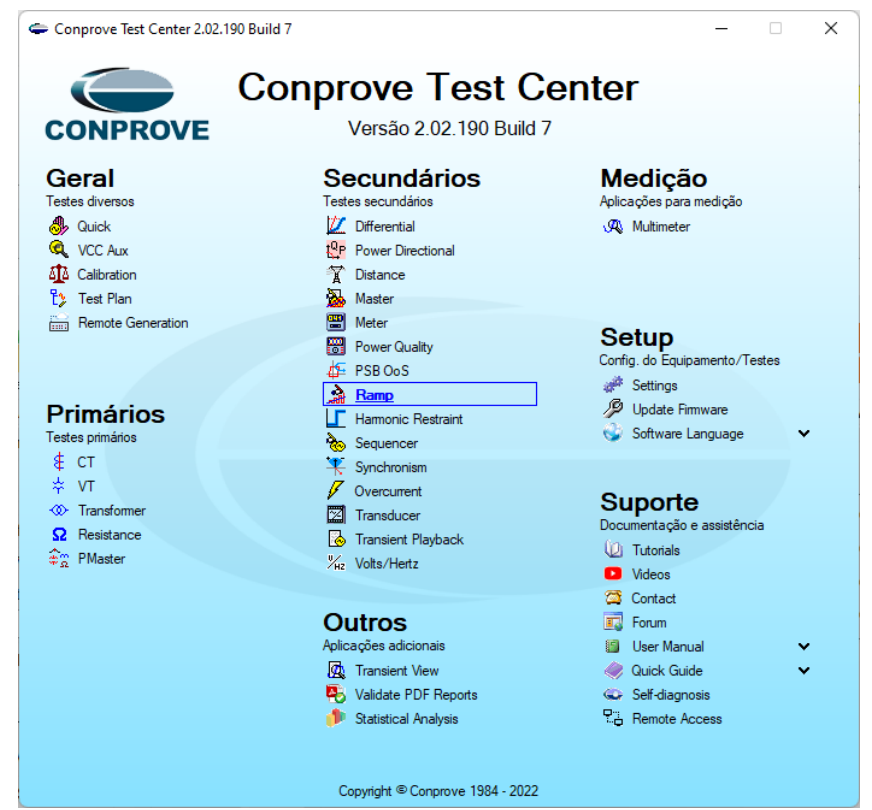

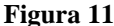

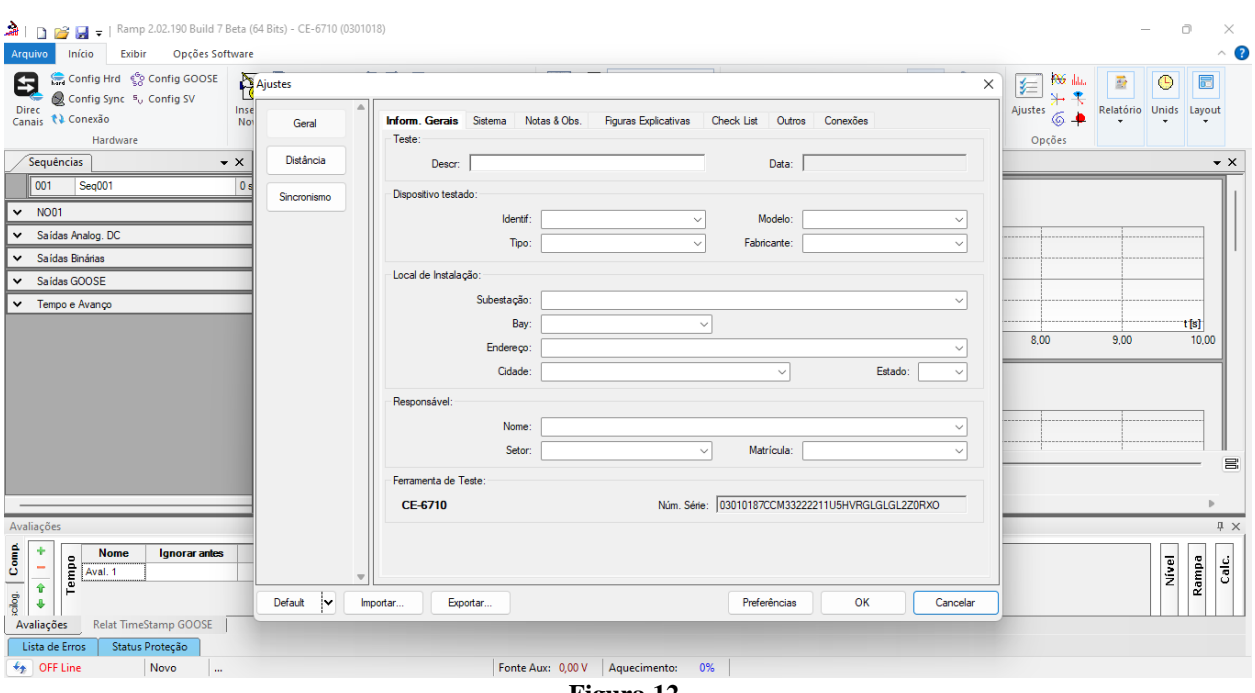

**Figura 12**

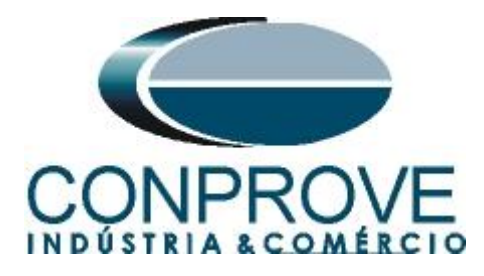

# <span id="page-10-0"></span>**4.2** *Configurando os Ajustes*

Ao abrir o software a tela de *"Ajustes"* abrirá automaticamente (desde que a opção *"Abrir Ajustes ao Iniciar"* encontrado no menu *"Opções Software"* esteja selecionada). Caso contrário clique diretamente no ícone *"Ajustes"*.

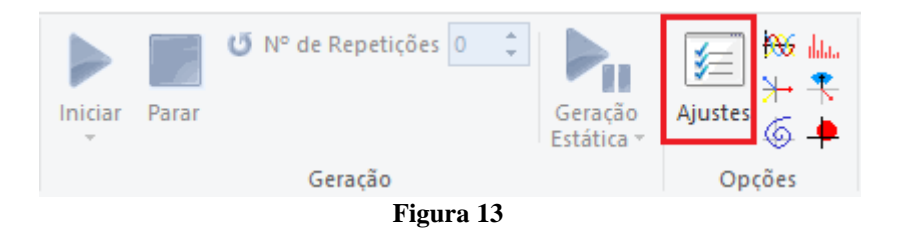

Dentro da tela de *"Ajustes"* preencha a aba *"Inform. Gerais"* com dados do *"Dispositivo testado"*, *"Local da Instalação"* e o *"Responsável"*. Isso facilita a elaboração relatório sendo que essa aba será a primeira página a ser mostrada no relatório.

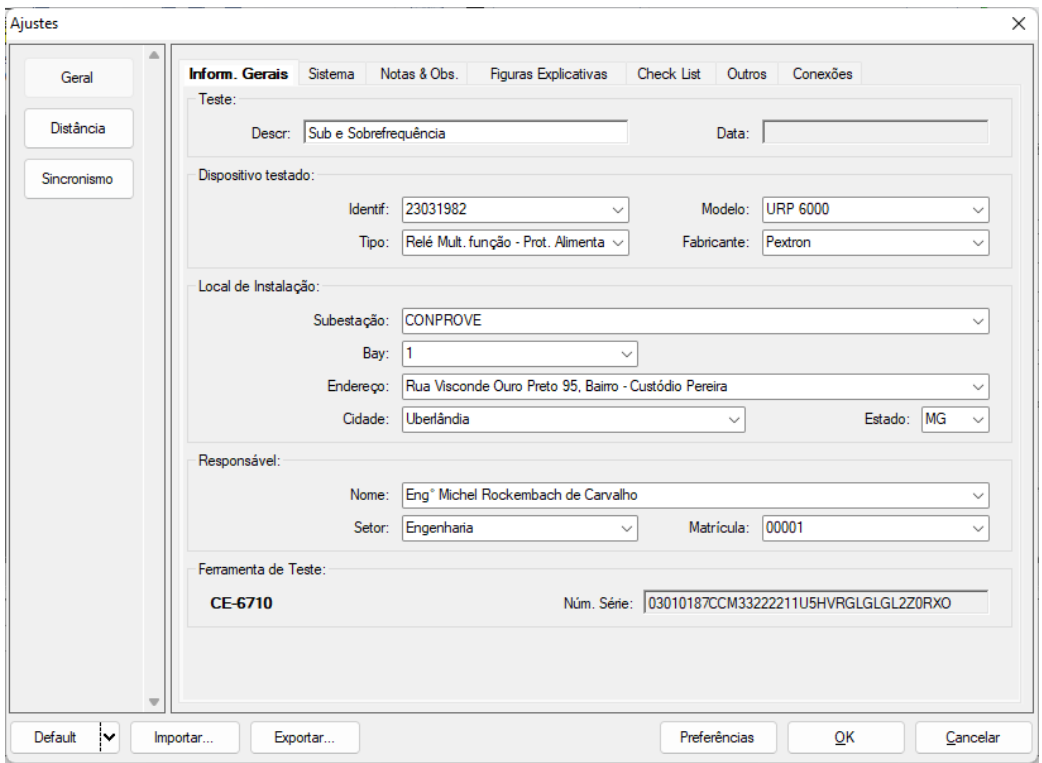

#### **Figura 14**

#### <span id="page-10-1"></span>**4.3** *Sistema*

Na tela a seguir dentro da sub aba *"Nominais"* são configurados os valores de frequência, sequencia de fase, tensões primárias e secundárias, correntes primárias e secundárias, relações de transformação de TPs e TCs. Existem ainda duas abas *"Impedância"* e *"Fonte"* cujos dados não são relevantes para esse teste.

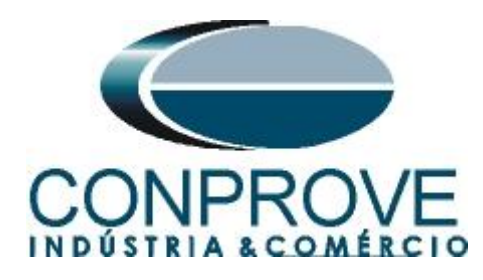

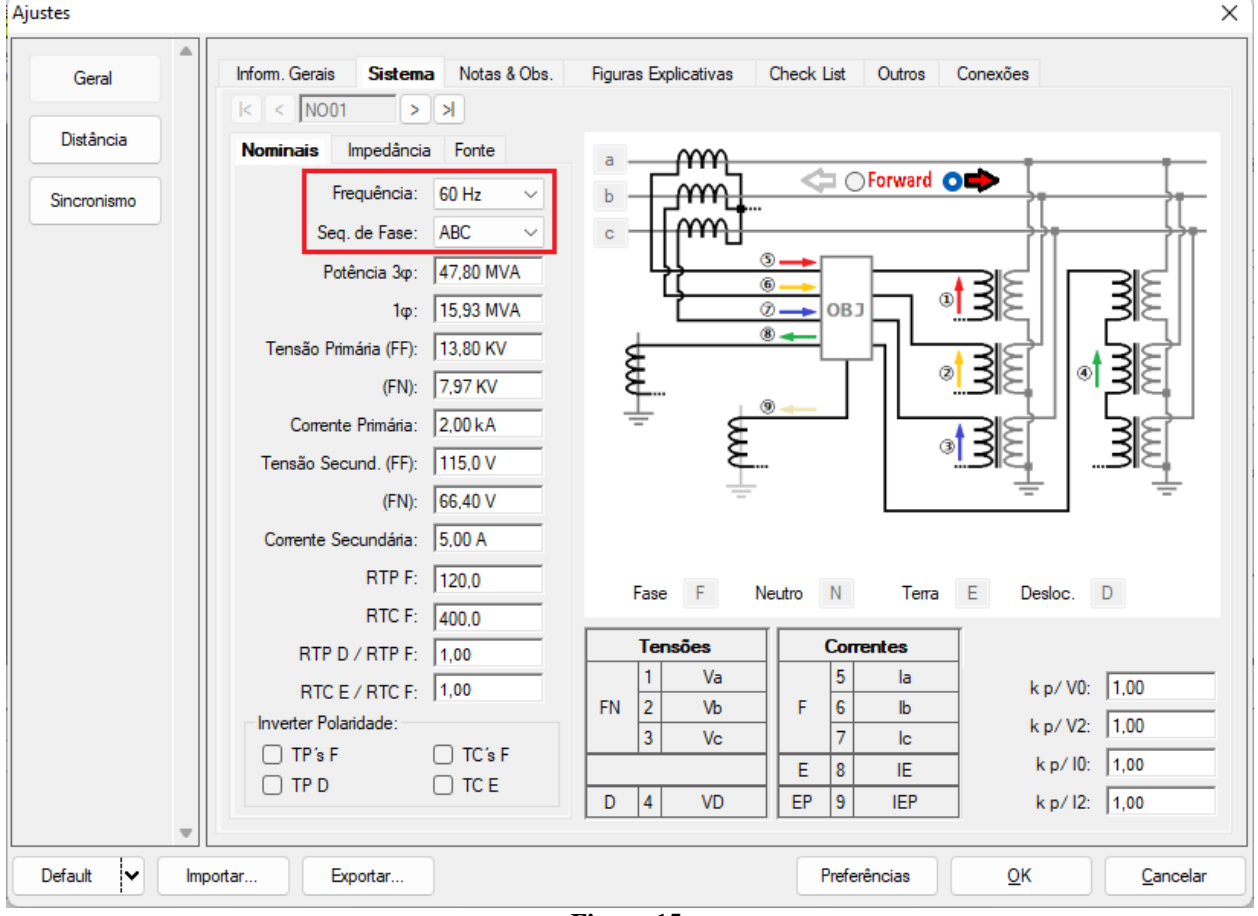

**Figura 15**

Existem outras abas onde o usuário pode inserir *"Notas & Obs., Figuras explicativas,"* pode criar um *"check list"* dos procedimentos para realização de teste e ainda criar um esquemático das ligações entre mala de teste e o equipamento de teste.

## <span id="page-11-0"></span>**5. Direcionamento de Canais e Configurações de Hardware**

Clique no ícone ilustrado abaixo.

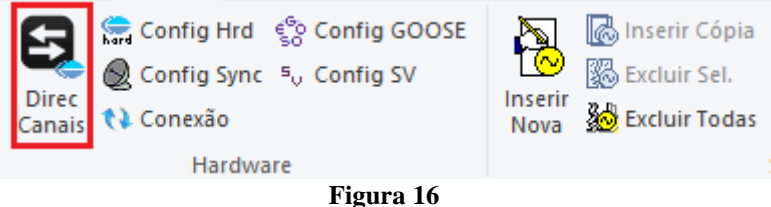

Em seguida clique no ícone destacado para configurar o hardware.

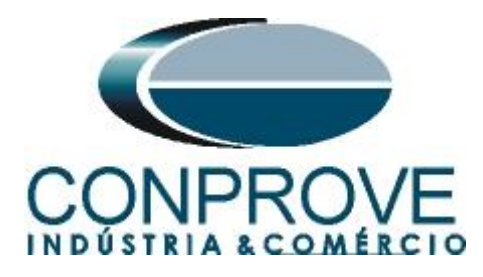

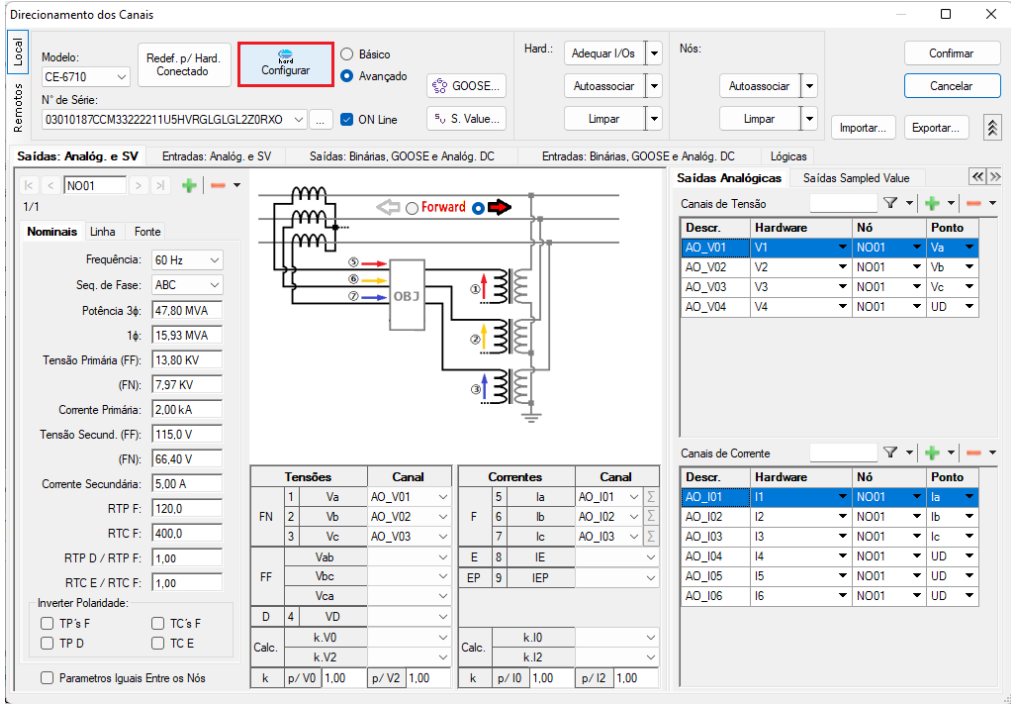

**Figura 17**

Escolha a configuração dos canais, ajuste a fonte auxiliar e o método de parada das entradas binárias. Para finalizar clique em *"OK".*

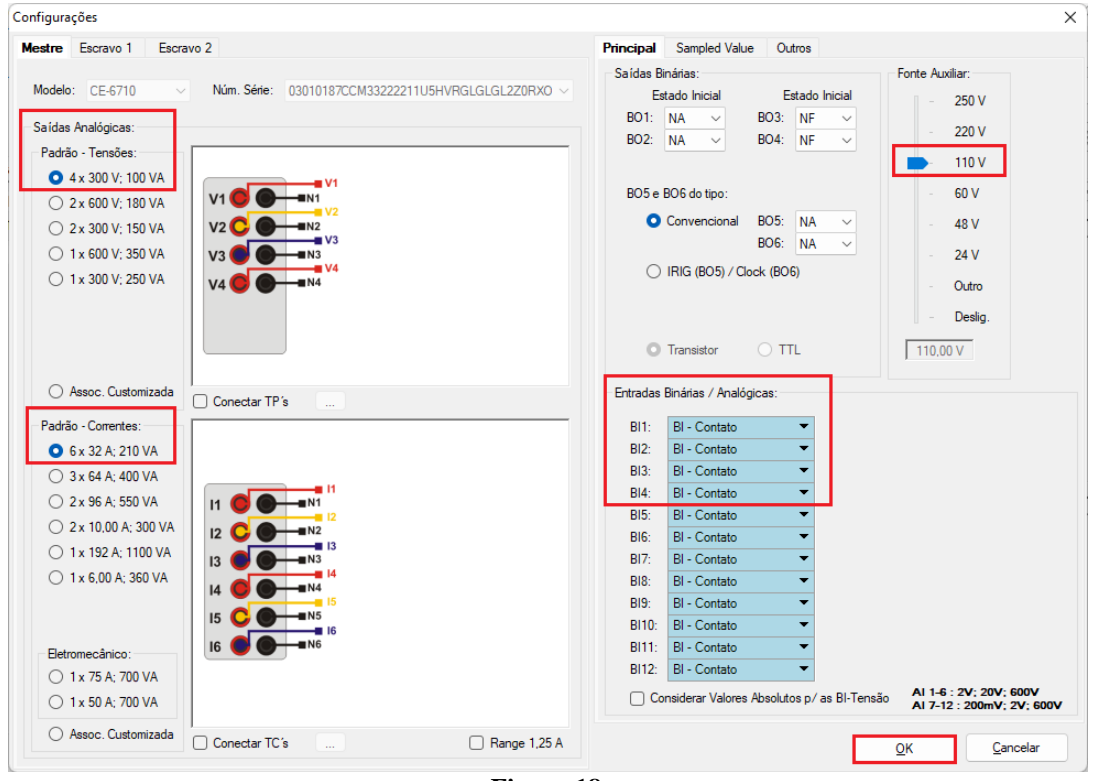

**Figura 18**

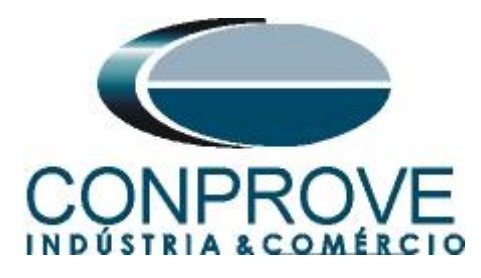

Na próxima tela escolha *"Básico"* e na janela seguinte (não mostrada) escolha *"SIM"*, por fim clique em *"Confirmar"*.

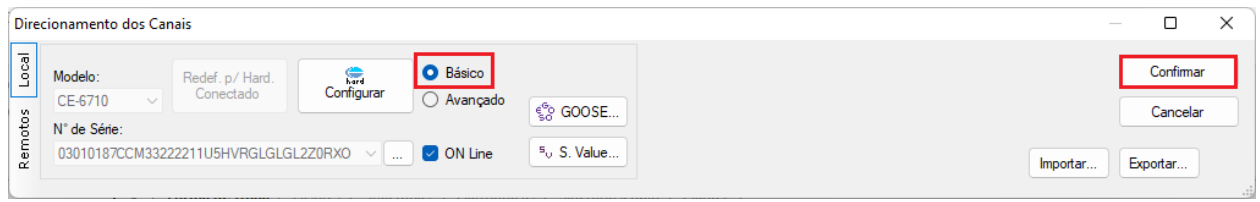

## **Figura 19**

#### <span id="page-13-0"></span>**6. Restauração do Layout**

Devido à grande flexibilidade que o software apresenta permitindo que o usuário escolha as janelas que serão apresentadas e as suas posições, utiliza-se o comando para restaurar as configurações padrões. Clique no botão *"Layout"* e em seguida em *"Recriar Gráficos"* repita o processo clicando em *"Layout"* e em *"Restaurar Layout"*. No decorrer do teste são excluídas as janelas que não sejam relevantes.

| Ramp 2.02.190 Build 7 Beta (64 Bits) - CE-6710 (0301018)                                |                                                                                                    |                                                                                      |                                                      |                                                    |                                                    |  |  |  |  |  |  |  |  |  |
|-----------------------------------------------------------------------------------------|----------------------------------------------------------------------------------------------------|--------------------------------------------------------------------------------------|------------------------------------------------------|----------------------------------------------------|----------------------------------------------------|--|--|--|--|--|--|--|--|--|
| Início<br>Arquivo<br>Opções Software<br>Exibir                                          |                                                                                                    |                                                                                      |                                                      |                                                    |                                                    |  |  |  |  |  |  |  |  |  |
| Config Hrd < Config GOOSE<br>Config Hrd % Config GO<br>Direc<br>Canais <i>N</i> Conexão | 18 8   2 Ref Ang Automática<br>ð<br>nserir Cópia<br>图 Excluir Sel.<br>'飼ぼ'<br>Va<br>Inserir<br>Nova <b>&amp;</b> Excluir Todas<br>Separar Nós/Bin | 翻<br>28<br>Em Edição<br>图 Excluir Teste<br>Reeditar<br><b>EXCLUIT Todos</b><br>Teste | Geração<br>Iniciar Parar<br>Estática -<br>$\check{}$ | <b>PG</b> day<br>维<br>Ajustes $\overline{\odot}$ . | <b>I</b> E<br>$\bigcirc$<br>Relatório Unids Lavout |  |  |  |  |  |  |  |  |  |
| Hardware                                                                                | Seguência                                                                                                    | Resultados                                                                           | Geração                                              | Opções                                             |                                                    |  |  |  |  |  |  |  |  |  |
| Sequências                                                                              | Forma de Onda Fasores / Trajetórias / Harmônicas / Sincronoscópio / Plano Z<br>$\star$ $\times$                                                   |                                                                                      |                                                      | $\mathcal{R}$                                      | UZ                                                 |  |  |  |  |  |  |  |  |  |
| 001<br>Seg001<br>$\sim$ NO01                                                            | 0 s NO01 - Tensões<br>$ V $ AO_V01<br>$\sqrt{4}$ AO_V02<br>$\triangledown$ AO_V03                                                                 | $V$ AO_V04                                                                           |                                                      | Gráficos                                           | Recriar Restaurar<br>Visualizar<br>Layout          |  |  |  |  |  |  |  |  |  |
|                                                                                         | .                                                                                                    | $\mathbf{r}$<br>$\mathbf{A}$                                                         |                                                      |                                                    | Layout                                             |  |  |  |  |  |  |  |  |  |

**Figura 20**

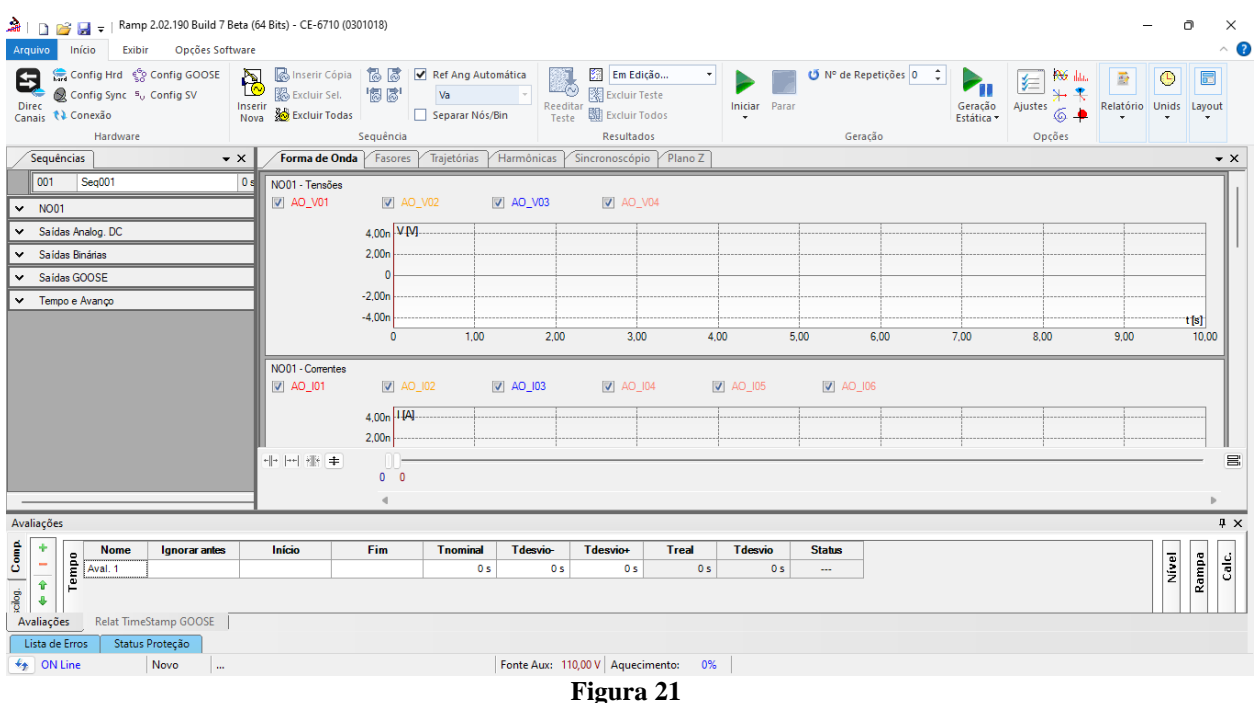

# A seguir é mostrada a estrutura padrão após os comandos anteriores.

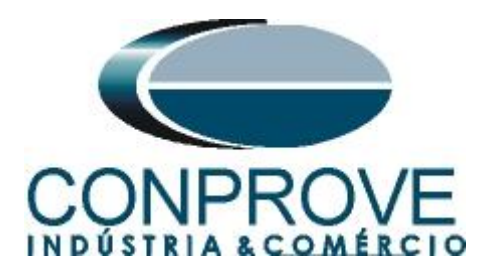

# <span id="page-14-0"></span>**7. Estrutura do teste para a função 81**

Clique no botão *"Inserir Nova"* até criar 4 sequências de teste. Clique na opção *"NO01"* e desloque a janela para direita facilitando a visualização.

| 論上日<br>Ramp 2.02.190 Build 7 Beta (64 Bits) - CE-6710 (0301018)<br>Opções Software<br>Início<br><b>Exibir</b><br>Arquivo                                                                                                    | Ō<br>$\equiv$                                                                                                | $\times$<br>$\sim$ $\bullet$   |
|----------------------------------------------------------------------------------------------------|----------------------------------------------------------------------------------------------------|--------------------------------|
| Config Hrd < Config GOOSE<br>Inserir Cópia<br>Em Edição<br>ねぼ<br>Ref Ang Automática<br>0<br>R<br>26<br>乍<br>$P_{\rm H}$<br>惚ぼ<br>Excluir Sel.<br>图 Excluir Teste<br>Config Sync 5 <sub>v</sub> Config SV<br>Va<br>Ajustes<br>Geração<br>Reeditar<br>Iniciar Parar<br>Direc<br>Inserir<br>Nova 8 Excluir Todas<br><b>闘</b> Excluir Todos<br>Canais <i>N</i> Conexão<br>Separar Nós/Bin<br>Teste<br>Estática -<br>$\overline{\phantom{a}}$<br>Hardware<br>Sequência<br>Resultados<br>Geração | <b>AS</b> day<br>ē<br>$\bullet$<br>$\overline{\mathbf{r}}$<br>뽓<br>Relatório Unids Layout<br>$6 +$<br>Opções | $\overline{\mathbb{R}}$        |
| Sequências                                                                                                    | Forma de Onda<br>$\bullet \times$                                                                            | $\overline{\mathbf{v}} \times$ |
| 001<br>Seg001<br>0s<br>002<br>Seq002<br>0s<br>003<br>Seg003<br>0 s<br>004<br>Seg004<br>0 s                                                                                                    | NO01 - Tensões                                                                                               |                                |
| NO01<br>$\checkmark$                                                                                                    | V AO_V01<br>V AO_V02                                                                                         |                                |
| Saídas Analog. DC<br>$\checkmark$                                                                                                    | V AO_V03                                                                                                    |                                |
| Saídas Binárias<br>$\checkmark$                                                                                                    | $\boxed{\mathbf{V}}$ AO_V04                                                                                  |                                |
| Saídas GOOSE<br>$\checkmark$                                                                                                    |                                                                                                    | $4,00n$ $\Psi$                 |
| Tempo e Avanço<br>×.                                                                                                    |                                                                                                    | 2,00n                          |
|                                                                                                    |                                                                                                    |                                |
|                                                                                                    |                                                                                                    | $-2,00n$                       |
|                                                                                                    |                                                                                                    | $-4,00n$<br>$\mathbf{0}$       |
|                                                                                                    |                                                                                                    |                                |
|                                                                                                    | NO01 - Correntes<br>$ \nabla $ AO 101                                                                        |                                |
|                                                                                                    | 비비 내 새벽                                                                                                    | $0 -$                          |
|                                                                                                    |                                                                                                    | $0$ 0                          |
|                                                                                                    |                                                                                                    | $\blacksquare$                 |
| Avaliações                                                                                                    |                                                                                                    | $4 \times$                     |
| $soloq.$ Comp.<br>٠<br>Fim<br><b>Tnominal</b><br><b>T</b> desvio-<br>Tdesvio+<br><b>T</b> desvio<br>Ignorar antes<br>Início<br><b>Treal</b><br><b>Status</b><br><b>Nome</b><br>$\overline{\phantom{a}}$                                                                                                    |                                                                                                    | $\overline{\rm c}$             |
| Tempo<br>0 <sub>s</sub><br>0 <sub>s</sub><br>0 <sub>s</sub><br>Aval. 1<br>0 <sub>s</sub><br>0 <sub>s</sub><br>$\sim$<br>$\hat{\mathbf{r}}$                                                                                                    | Nivel                                                                                                    | Rampa                          |
| $\ddot{\Phi}$                                                                                                    |                                                                                                    |                                |
| Relat TimeStamp GOOSE<br>Avaliações                                                                                                    |                                                                                                    |                                |
| Lista de Erros<br>Status Proteção                                                                                                    |                                                                                                    |                                |
| Fonte Aux: 110,00 V Aquecimento: 0%<br>$\bigstar$ ON Line<br>Novo<br>$\sim$<br>$\mathbf{m}$ $\mathbf{a}$                                                                                                    |                                                                                                    |                                |

**Figura 22**

# <span id="page-14-1"></span>**7.1** *Tela Principal 81U-1*

Na primeira sequência configura-se uma situação para verificar a subfrequência do primeiro elemento cujo ajuste está em 59,0Hz e 2,0s. No lugar de *"Seq 001"* escreva *"81U-1".* Em seguida clique no botão em destaque da figura a seguir.

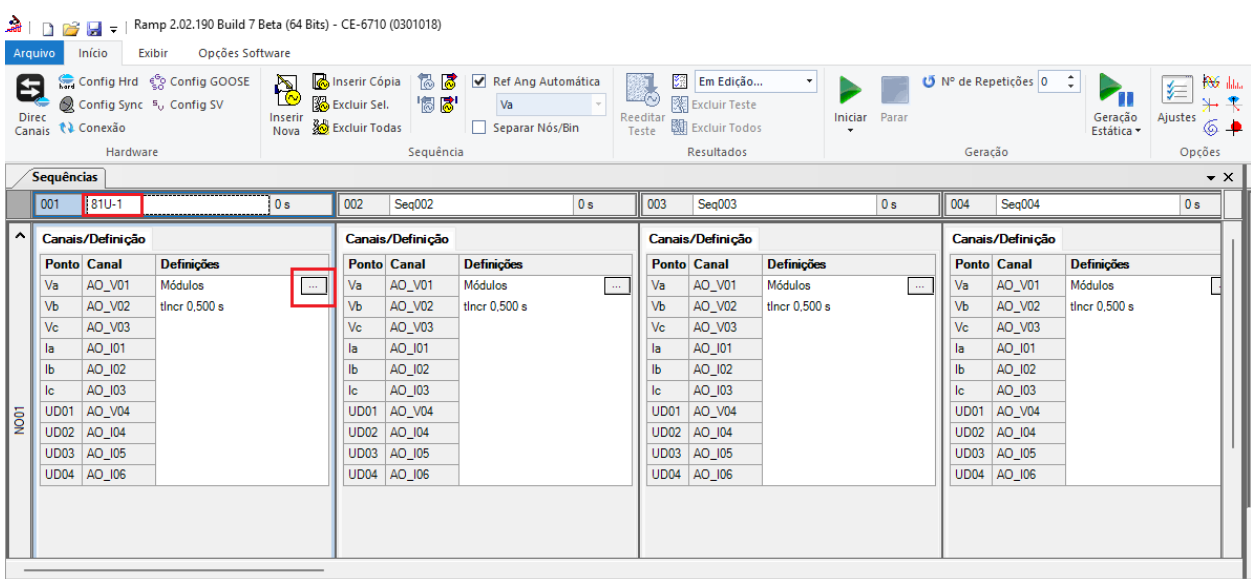

**Figura 23**

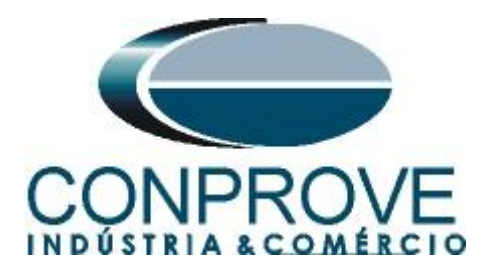

## <span id="page-15-0"></span>**7.2** *Tela para incrementação 81U-1*

Nesta tela no campo *"Tipo de Rampa"* escolha a opção *"Frequência",* em seguida selecione a opção *"Pulsada".* Para valores de tensões, sejam iniciais ou de reset, utilize a tensão nominal de 66,40V trifásico equilibrado ABC. Para frequência inicial utilize 59,30Hz e para final 58,70Hz com um passo de -100mHz. No campo "*Tempo de Geração a Cada Incr."* o usuário deve configurar um tempo sempre maior do que o tempo de atuação. Nesse caso foi escolhido um tempo de 2,75 segundos. O *"Tempo Reset"* foi ajustado como 0,5 segundos.

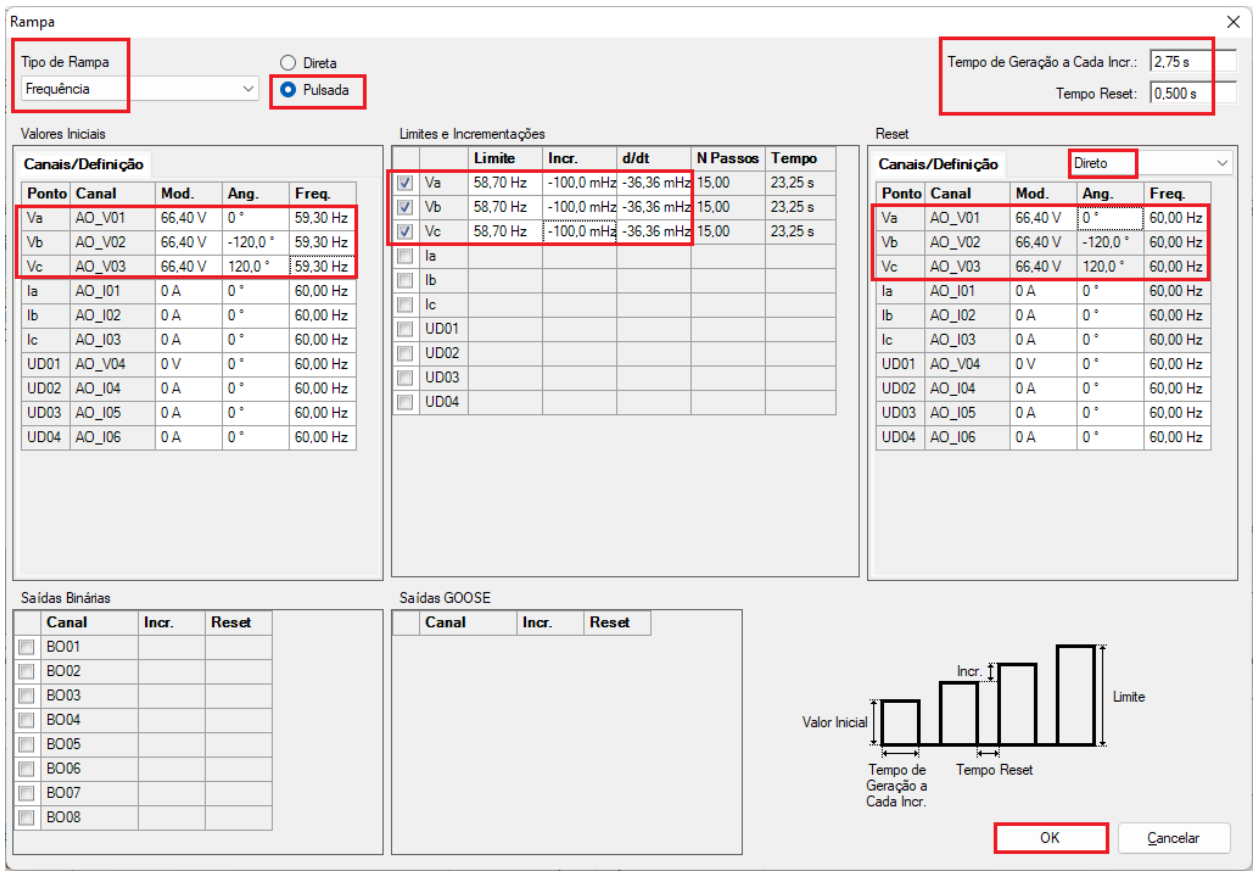

#### **Figura 24**

## <span id="page-15-1"></span>**7.3** *Tela principal 81U-2*

Na segunda sequência configura-se uma situação para verificar a subfrequência do segundo elemento cujo ajuste está em 58,0Hz e 1,0s. No lugar de *"Seq 002"* escreva *"81U-2".* Em seguida clique no botão em destaque da figura a seguir.

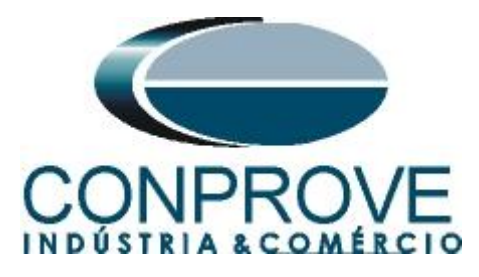

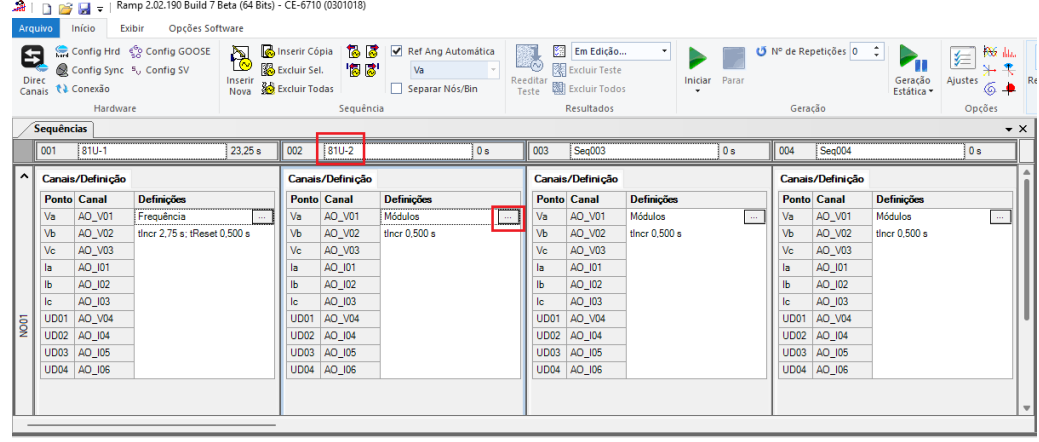

**Figura 25**

#### <span id="page-16-0"></span>**7.4** *Tela para incrementação 81U-2*

No campo *"Tipo de Rampa"* escolha a opção *"Frequência"* em seguida, selecione a opção *"Pulsada".* Para valores de tensões, sejam iniciais ou de reset, utilize a tensão nominal de 66,40V trifásico equilibrado ABC. Para frequência inicial utilize 58,30Hz e para final 57,70Hz com um passo de -100mHz. No campo *"Tempo de Geração a Cada Incr."* o usuário deve configurar um tempo sempre maior do que o tempo de atuação. Nesse caso foi escolhido um tempo de 1,75s. O *"Tempo Reset"* foi ajustado como 0,5 segundos.

|                                                | Rampa        |                    |         |                       |                   |                         |                  |                          |              |                                   |       |               |                         |                         |               |                                         |              | $\times$ |
|------------------------------------------------|--------------|--------------------|---------|-----------------------|-------------------|-------------------------|------------------|--------------------------|--------------|-----------------------------------|-------|---------------|-------------------------|-------------------------|---------------|-----------------------------------------|--------------|----------|
|                                                |              | Tipo de Rampa      |         |                       | $\bigcirc$ Direta |                         |                  |                          |              |                                   |       |               |                         |                         |               | Tempo de Geração a Cada Incr.:   1,75 s |              |          |
| Frequência<br>$\checkmark$<br><b>O</b> Pulsada |              |                    |         |                       |                   |                         |                  |                          |              |                                   |       |               |                         |                         |               | Tempo Reset: 0,500 s                    |              |          |
| <b>Valores Iniciais</b>                        |              |                    |         |                       |                   |                         |                  | Limites e Incrementações |              |                                   |       |               | Reset                   |                         |               |                                         |              |          |
| Canais/Definicao                               |              |                    |         |                       |                   |                         | Limite           | Incr.                    | d/dt         | <b>N</b> Passos                   | Tempo |               | Canais/Definicao        |                         | <b>Direto</b> |                                         | $\checkmark$ |          |
|                                                |              | <b>Ponto</b> Canal | Mod.    |                       | Freq.             | $\overline{\mathsf{v}}$ | Va               | 57.70 Hz                 |              | $-100.0$ mHz $-57.14$ mHz $15.00$ |       | 16.25 s       |                         | <b>Ponto</b> Canal      | Mod.          |                                         | Freq.        |          |
|                                                | Va           | AO_V01             | 66.40 V | Ang.<br>$0^{\circ}$   | 58.30 Hz          | $\checkmark$            | Vb               | 57.70 Hz                 |              | -100,0 mHz -57,14 mHz 15,00       |       | 16.25 s       | Va                      | AO_V01                  | 66,40 V       | Ang.<br>$\overline{0}$ .                | 60.00 Hz     |          |
|                                                | Vb           | AO V02             | 66,40 V | $-120.0$ <sup>*</sup> | 58.30 Hz          | $\overline{\mathsf{v}}$ | Vc               | 57.70 Hz                 |              | -100,0 mHz -57,14 mHz 15,00       |       | 16.25 s       | Vb                      | AO V02                  | 66.40 V       | $-120.0$ <sup>*</sup>                   | 60.00 Hz     |          |
|                                                | Vc           | AO_V03             | 66,40 V | 120.0°                | 58.30 Hz          |                         | la               |                          |              |                                   |       |               | Vc                      | AO_V03                  | 66,40 V       | 120.0°                                  | 60,00 Hz     |          |
|                                                | la           | AO 101             | 0A      | $0^{\circ}$           | 60.00 Hz          | F                       | Ib               |                          |              |                                   |       |               | la.                     | AO 101                  | 0A            | $0^{\circ}$                             | 60.00 Hz     |          |
|                                                | $\mathbf{I}$ | AO_I02             | 0 A     | $0^{\circ}$           | 60.00 Hz          |                         | <b>Ic</b>        |                          |              |                                   |       |               | lb.                     | AO_I02                  | 0 A           | $0^{\circ}$                             | 60.00 Hz     |          |
|                                                | <b>Ic</b>    | AO 103             | 0 A     | o*                    | 60.00 Hz          |                         | UD <sub>01</sub> |                          |              |                                   |       |               | lc.                     | AO 103                  | 0A            | $0^*$                                   | 60.00 Hz     |          |
|                                                | <b>UD01</b>  | AO V04             | 0V      | $0^{\circ}$           | 60,00 Hz          |                         | <b>UD02</b>      |                          |              |                                   |       |               | <b>UD01</b>             | AO V04                  | 0V            | $0^{\circ}$                             | 60,00 Hz     |          |
|                                                | <b>UD02</b>  | AO 104             | 0 A     | $0^{\circ}$           | 60.00 Hz          |                         | <b>UD03</b>      |                          |              |                                   |       |               | <b>UD02</b>             | AO 104                  | 0 A           | $0^{\circ}$                             | 60.00 Hz     |          |
|                                                | <b>UD03</b>  | AO 105             | 0A      | $0^{\circ}$           | 60,00 Hz          |                         | <b>UD04</b>      |                          |              |                                   |       |               | <b>UD03</b>             | AO 105                  | 0A            | $0^{\circ}$                             | 60,00 Hz     |          |
|                                                | <b>UD04</b>  | AO_I06             | 0 A     | $0^{\circ}$           | 60.00 Hz          |                         |                  |                          |              |                                   |       |               | <b>UD04</b>             | AO_I06                  | 0 A           | $0^{\circ}$                             | 60.00 Hz     |          |
|                                                |              | Saídas Binárias    |         |                       |                   |                         | Saídas GOOSE     |                          |              |                                   |       |               |                         |                         |               |                                         |              |          |
|                                                | Canal        |                    | Incr.   | Reset                 |                   |                         | <b>Canal</b>     | Incr.                    | <b>Reset</b> |                                   |       |               |                         |                         |               |                                         |              |          |
|                                                | <b>BO01</b>  |                    |         |                       |                   |                         |                  |                          |              |                                   |       |               |                         |                         |               |                                         |              |          |
|                                                | <b>BO02</b>  |                    |         |                       |                   |                         |                  |                          |              |                                   |       |               |                         | Incr                    |               |                                         |              |          |
|                                                | <b>BO03</b>  |                    |         |                       |                   |                         |                  |                          |              |                                   |       |               |                         |                         |               | Limite                                  |              |          |
|                                                | <b>BO04</b>  |                    |         |                       |                   |                         |                  |                          |              |                                   |       | Valor Inicial |                         |                         |               |                                         |              |          |
|                                                | <b>BO05</b>  |                    |         |                       |                   |                         |                  |                          |              |                                   |       |               |                         |                         |               |                                         |              |          |
|                                                | <b>BO06</b>  |                    |         |                       |                   |                         |                  |                          |              |                                   |       |               | Tempo de                | ∺<br><b>Tempo Reset</b> |               |                                         |              |          |
|                                                | <b>BO07</b>  |                    |         |                       |                   |                         |                  |                          |              |                                   |       |               | Geração a<br>Cada Incr. |                         |               |                                         |              |          |
|                                                | <b>BO08</b>  |                    |         |                       |                   |                         |                  |                          |              |                                   |       |               |                         |                         |               |                                         |              |          |
|                                                |              |                    |         |                       |                   |                         |                  |                          |              |                                   |       |               |                         |                         | OK            |                                         | Cancelar     |          |
|                                                |              |                    |         |                       |                   |                         |                  |                          |              |                                   |       |               |                         |                         |               |                                         |              |          |

**Figura 26**

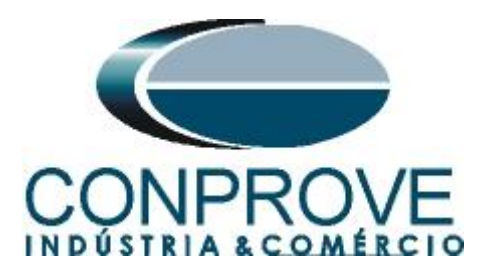

# <span id="page-17-0"></span>**7.5** *Tela principal 81O-1*

Na terceira sequência configura-se uma situação para verificar a sobrefrequência do primeiro elemento cujo ajuste está em 61,0Hz e 2,0s. No lugar de *"Seq 003"* escreva *"81O-1"*. Em seguida clique no botão em destaque da figura a seguir.

|                     | <b>Sequências</b><br>$\bullet \times$ |                                         |                              |                  |                    |                              |             |                                      |                   |                 |      |                    |                   |  |  |
|---------------------|---------------------------------------|-----------------------------------------|------------------------------|------------------|--------------------|------------------------------|-------------|--------------------------------------|-------------------|-----------------|------|--------------------|-------------------|--|--|
|                     | 001                                   | 810-1                                   | 23.25 s                      | $\overline{002}$ | 81U-2              | 16.25 s                      | 003         | 1810-1                               |                   | $\overline{0s}$ | 004  | Seq004             | 0s                |  |  |
| $\hat{\phantom{a}}$ |                                       | Canais/Definição                        |                              | Canais/Definição |                    |                              |             | Canais/Definição<br>Canais/Definição |                   |                 |      |                    |                   |  |  |
|                     |                                       | <b>Definicões</b><br><b>Ponto Canal</b> |                              |                  | <b>Ponto</b> Canal | <b>Definicões</b>            |             | <b>Ponto Canal</b>                   | <b>Definicões</b> |                 |      | <b>Ponto Canal</b> | <b>Definicões</b> |  |  |
|                     | <b>Va</b>                             | AO_V01                                  | Frequência<br>$\ldots$       | Va               | AO_V01             | Frequência<br>$\sim$         | Va          | AO_V01                               | Módulos           | $\cdots$        | Va   | AO_V01             | Módulos<br>$\sim$ |  |  |
|                     | <b>V<sub>b</sub></b>                  | AO V02                                  | tincr 2.75 s: tReset 0.500 s | Vb               | AO V02             | tincr 1.75 s: tReset 0.500 s | Vb          | AO V02                               | tincr $0.500 s$   |                 | Vb   | AO V02             | tincr 0.500 s     |  |  |
|                     | $V_c$                                 | AO_V03                                  |                              | Vc               | AO_V03             |                              | Vc          | AO_V03                               |                   |                 | Vc   | AO_V03             |                   |  |  |
|                     | la                                    | AO_I01                                  |                              | la               | AO_I01             |                              | la          | AO_I01                               |                   |                 | la   | AO_I01             |                   |  |  |
|                     | $\mathsf{lb}$                         | AO_I02                                  |                              | IЬ               | AO_I02             |                              | Ib          | AO_I02                               |                   |                 | lb.  | AO_I02             |                   |  |  |
|                     | lc.                                   | AO_I03                                  |                              | lc.              | AO_I03             |                              | lc          | AO_I03                               |                   |                 | lc.  | AO_I03             |                   |  |  |
| NOOT                | UD01                                  | AO V04                                  |                              | UD01             | AO V04             |                              | <b>UD01</b> | AO V04                               |                   |                 | UD01 | AO_V04             |                   |  |  |
|                     | UD02                                  | AO 104                                  |                              |                  | UD02 AO 104        |                              | UD02        | AO 104                               |                   |                 |      | UD02 AO 104        |                   |  |  |
|                     |                                       | UD03 AO 105                             |                              |                  | UD03 AO 105        |                              | <b>UD03</b> | AO 105                               |                   |                 |      | UD03 AO_I05        |                   |  |  |
|                     | <b>UD04</b>                           | AO_I06                                  |                              |                  | UD04 AO_I06        |                              | <b>UD04</b> | AO_I06                               |                   |                 |      | UD04 AO_I06        |                   |  |  |
|                     |                                       |                                         |                              |                  |                    |                              |             |                                      |                   |                 |      |                    |                   |  |  |
|                     |                                       |                                         |                              |                  |                    |                              |             |                                      |                   |                 |      |                    |                   |  |  |
|                     |                                       |                                         |                              |                  |                    |                              |             |                                      |                   |                 |      |                    |                   |  |  |

**Figura 27**

# <span id="page-17-1"></span>**7.6** *Tela para incrementação 81O-1*

No campo *"Tipo de Rampa"* escolha a opção *"Frequência"* em seguida, selecione a opção *"Pulsada".* Para valores de tensões, sejam iniciais ou de reset, utilize a tensão nominal de 66,40V trifásico equilibrado ABC. Para frequência inicial utilize 60,70Hz e para final 61,30 Hz com um passo de 100mHz. No campo *"Tempo de Geração a Cada Incr."* o usuário deve configurar um tempo sempre maior do que o tempo de atuação. Nesse caso foi escolhido um tempo de 2,75s. O *"Tempo Reset"* foi ajustado como 0,5 segundos.

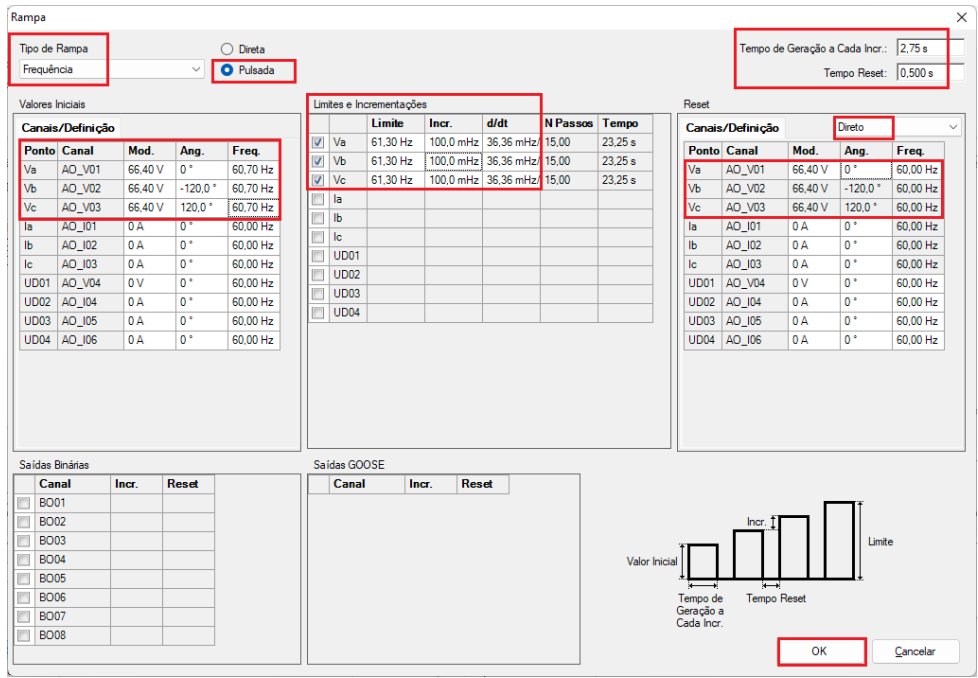

**Figura 28**

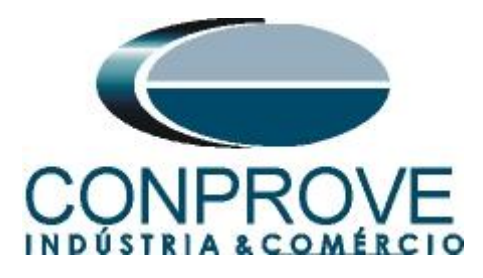

# <span id="page-18-0"></span>**7.7** *Tela principal 81O-2*

Na quarta sequência configura-se uma situação para verificar a sobrefrequência do segundo elemento cujo ajuste está em 62,0Hz e 1,0s. No lugar de *"Seq 004"* escreva *"81O-2".* Em seguida clique no botão em destaque da figura a seguir.

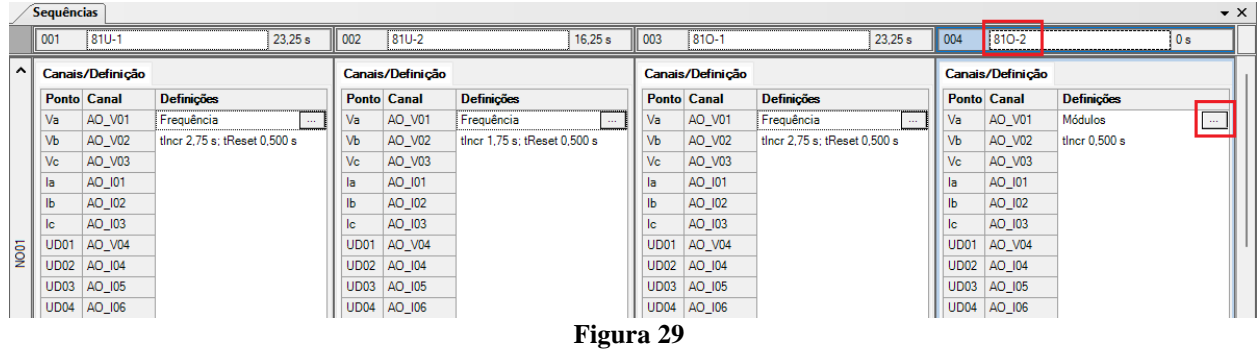

<span id="page-18-1"></span>**7.8** *Tela para incrementação 81O-2*

No campo *"Tipo de Rampa"* escolha a opção *"Frequência"* em seguida selecione a opção "pulsada". Para valores de tensões sejam iniciais ou de reset, utilize a tensão nominal de 66,40V trifásico equilibrado ABC. Para frequência inicial utilize 61,70Hz e para final 62,30Hz com um passo de 100,0mHz. No campo *"Tempo de Geração a Cada Incr."* o usuário deve configurar um tempo sempre maior do que o tempo de atuação. Nesse caso foi escolhido um tempo de 1,75s. O *"Tempo Reset"* foi ajustado como 0,5 segundos

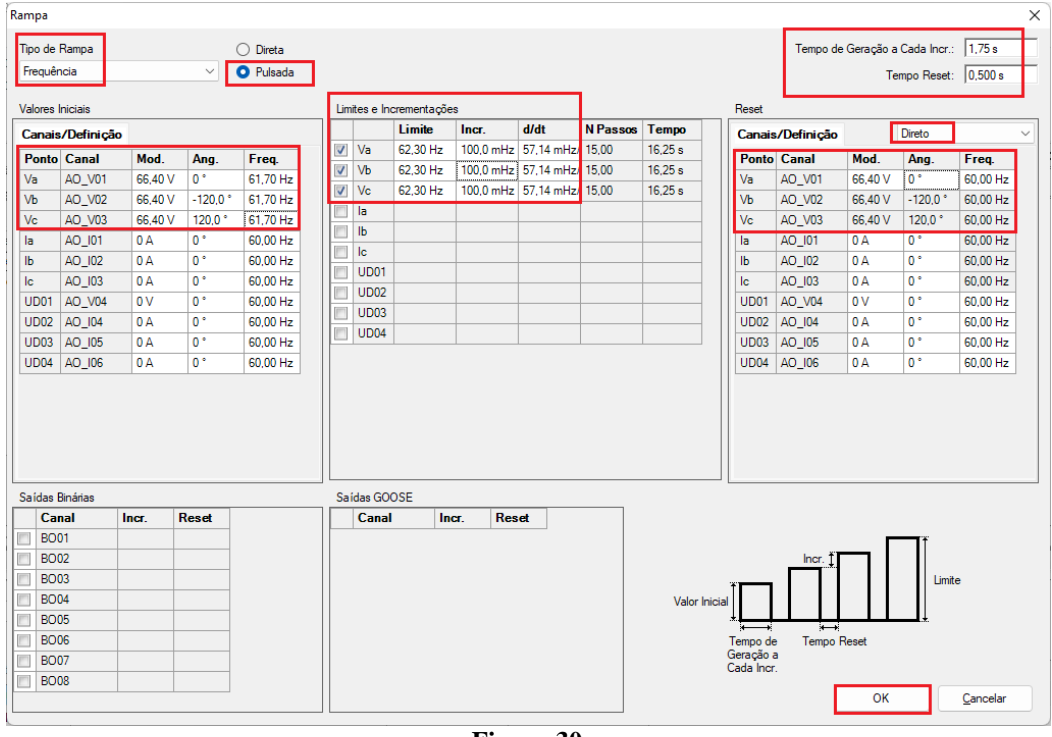

**Figura 30**

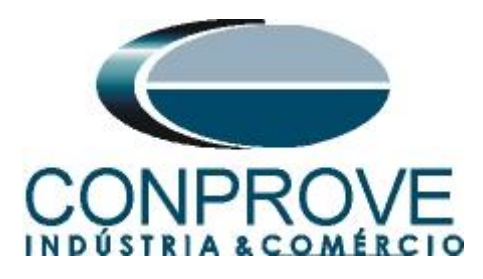

# <span id="page-19-0"></span>**7.9** *Avaliação dos pick-ups*

Clicando no campo *"Rampa",* como demonstra a próxima figura, pode-se configurar 4 avaliações de pick-up da seguinte forma.

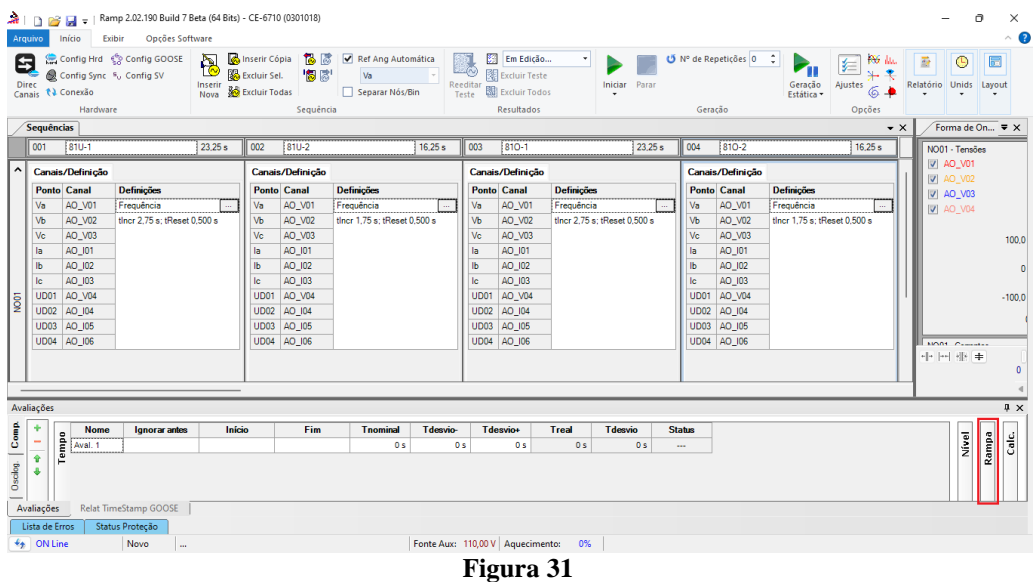

No lugar de *"Aval.1*" escreva *"81U-1"*, em Rampa selecione *"81-1 > NO01"* para *"Condição"* ajuste *"BI01* (↑)*",* para *"Tipo"* escolha *"Frequência"*, para *"Saída"* ajuste "*Va"*, no campo *"Valor Nom"* configure 59,00Hz e nos campos relativos aos desvios ajuste 0,2Hz.

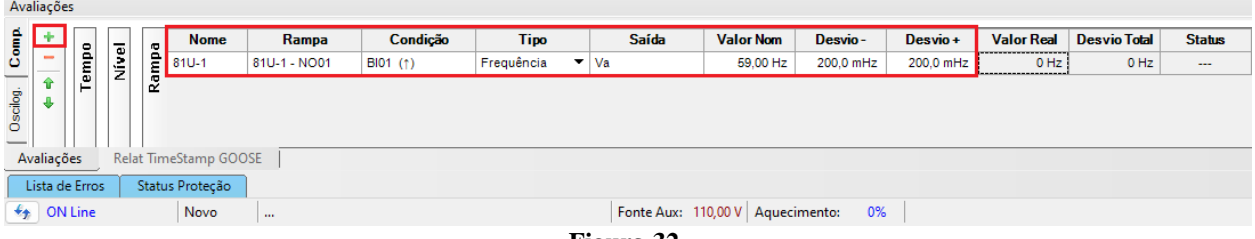

**Figura 32**

Clicando no ícone *"+"* da figura anterior insere-se mais 3 avaliações. A configuração deve ser feita de maneira similar a primeira avaliação com mudanças nas binárias de atuação e valores dos pick-ups.

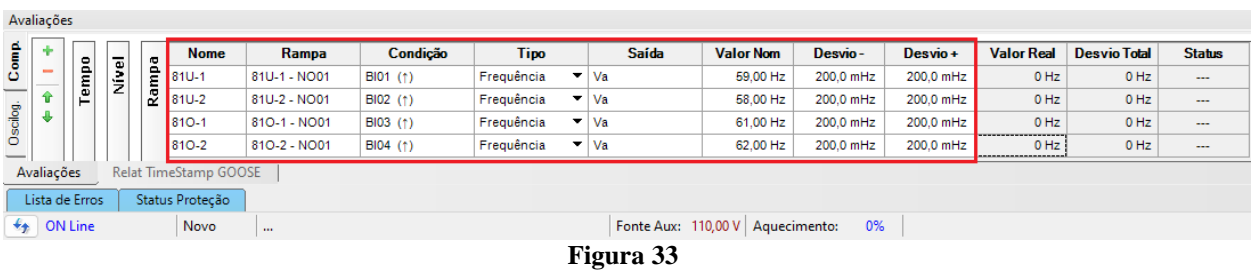

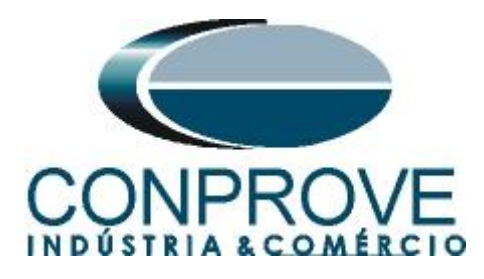

## <span id="page-20-0"></span>**7.10** *Ajustando gráficos*

Efetue um duplo clique na opção *"Forma de Onda"* e maximize a tela para escolher os sinais relevantes e inserir marcações para análise do tempo.

|                         | 扁上口<br>Arquivo                          |                                                     | Início                                                                                   | Exibir                                                            | Opções Software                                       | Ramp 2.02.190 Build 7 Beta (64 Bits) - CE-6710 (0301018)                                                                       |                                                                                                    |         |                                                      |                                                                                          |                                                      |                                                 |                                           |                                                                                          |                                                                                   |                                                                           |                                                          |                    | Ō<br>$\times$                  | $\sim$ $\bullet$ |
|-------------------------|-----------------------------------------|-----------------------------------------------------|------------------------------------------------------------------------------------------|-------------------------------------------------------------------|-------------------------------------------------------|----------------------------------------------------------------------------------------------------|----------------------------------------------------------------------------------------------------|---------|------------------------------------------------------|------------------------------------------------------------------------------------------|------------------------------------------------------|-------------------------------------------------|-------------------------------------------|------------------------------------------------------------------------------------------|-----------------------------------------------------------------------------------|---------------------------------------------------------------------------|----------------------------------------------------------|--------------------|--------------------------------|------------------|
|                         | 0<br><b>Direc</b>                       |                                                     | Canais <i>N</i> Conexão<br>Hardware                                                      | Config Hrd < Config GOOSE<br>Config Sync 5 <sub>0</sub> Config SV | P.<br>Inserir<br>Nova                                 | inserir Cópia   <mark>⊗ ⊚</mark>   Ø Ref Ang Automática<br>個國<br>Excluir Sel.<br>Excluir Todas<br>Seguência                    | Va<br>Separar Nós/Bin                                                                                                    |         | 廢<br><b>EQ</b><br>Reedita<br>Teste                   | Em Edição<br>图 Excluir Teste<br>图 Excluir Todos<br>Resultados                            | $\overline{\phantom{a}}$                             | Iniciar<br>Parar                                |                                           | O Nº de Repetições 0<br>Geração                                                          | Geração<br>Estática ·                                                             | <b>POS</b> data<br>娃<br>弌<br>$\Delta\omega$<br>Ajustes<br>$6 -$<br>Opções | 重<br>Relatório                                           | $\bullet$<br>Unids | 置<br>Layout                    |                  |
|                         | 001                                     | Sequências                                          | $181U-1$                                                                                 |                                                                   | 23.25 s                                               | 002<br>81U-2                                                                                                    |                                                                                                    | 16.25 s | 003                                                  | $810 - 1$                                                                                |                                                      | 23.25 s                                         | 004                                       | 810-2                                                                                    | $\bullet \times$                                                                  | Forma de Onda                                                             | Fasores                                                  |                    | $\overline{\mathbf{v}} \times$ |                  |
| ^                       | Va<br>Vb<br>Vc<br>la<br>Ib              |                                                     | Canais/Definição<br><b>Ponto Canal</b><br>AO_V01<br>AO V02<br>AO_V03<br>AO_I01<br>AO 102 | <b>Definições</b><br>Frequência<br>tincr 2,75 s; tReset 0,500 s   |                                                       | Canais/Definicão<br><b>Ponto Canal</b><br>AO_V01<br>Va<br>Vb<br>AO VO2<br>Vc<br>AO_V03<br>AO_I01<br>la.<br>AO 102<br><b>Ib</b> | Definições<br>Frequência<br>tincr 1,75 s; tReset 0,500 s                                                                 |         | Va<br>Vb<br>Vc<br>la<br>$\mathbf{b}$                 | Canais/Definição<br><b>Ponto Canal</b><br>AO_V01<br>AO_V02<br>AO_V03<br>AO 101<br>AO 102 | <b>Definições</b><br>Frequência                      | tincr 2,75 s; tReset 0,500 s                    | Va<br>Vb<br>Vc<br>la<br>Ib                | Canais/Definição<br><b>Ponto Canal</b><br>AO_V01<br>AO_V02<br>AO_V03<br>AO 101<br>AO 102 | <b>Definiçã</b><br>Frequênd<br>tincr 1,75                                         | NO01 - Tensões<br>V AO_V01<br>$V$ AO_V02<br>V AO_V03<br>$\sqrt{V}$ AO_V04 | 100.0                                                    |                    | 001 002 003 004                | ᄉ                |
| $\overline{\mathsf{g}}$ | lc                                      | UD <sub>01</sub><br><b>UD02</b><br>UD <sub>03</sub> | AO_I03<br>AO_V04<br>AO_I04<br>AO_I05<br><b>UD04 AO 106</b>                               |                                                                   |                                                       | AO_I03<br>lc.<br>UD01<br>AO_V04<br>AO_I04<br><b>UD02</b><br>UD03 AO_I05<br><b>UD04 AO 106</b>                                  |                                                                                                    |         | lc<br>UD <sub>01</sub><br><b>UD02</b><br><b>UD03</b> | AO_I03<br>AO_V04<br>AO_I04<br>AO_105<br>UD04 AO 106                                      |                                                      |                                                 | lc.<br><b>UD01</b>                        | AO_I03<br>AO_V04<br>UD02 AO_I04<br>UD03 AO 105<br><b>UD04 AO 106</b>                     |                                                                                   | MODE Concession<br>배 버 새 후                                                | $-100.0$<br>$\Omega$<br>0 <sub>0</sub><br>$\blacksquare$ | 40.00              | t[s]                           |                  |
|                         | Avaliações                              |                                                     |                                                                                          |                                                                   |                                                       |                                                                                                    |                                                                                                    |         |                                                      |                                                                                          |                                                      |                                                 |                                           |                                                                                          |                                                                                   |                                                                           |                                                          |                    | $4 \times$                     |                  |
| Comp<br>Osclog.         | ۰<br>$\overline{\phantom{m}}$<br>音<br>⊕ | Tempo                                               | Rampa<br>Nível                                                                           | <b>Nome</b><br>$81U - 1$<br>81U-2<br>$810 - 1$                    | Rampa<br>81U-1 - NO01<br>81U-2 - NO01<br>810-1 - NO01 | Condição<br>$BIO1$ (1)<br>B102 (†)<br>BI03 (1)                                                                                 | <b>Tipo</b><br>Frequência<br>$\mathbf{v}$   Va<br>$\mathbf{v}$ Va<br>Frequência<br>$\blacktriangledown$ Va<br>Frequência | Saída   |                                                      | <b>Valor Nom</b><br>59.00 Hz<br>58,00 Hz<br>61.00 Hz                                     | Desvio-<br>200.0 mHz<br>200.0 mHz<br>200.0 mHz       | Desvio +<br>200.0 mHz<br>200.0 mHz<br>200.0 mHz | <b>Valor Real</b><br>0 Hz<br>0 Hz<br>0 Hz | <b>Desvio Total</b><br>$0$ Hz<br>$0$ Hz<br>0 Hz                                          | <b>Status</b><br>$\cdots$<br>$\overline{\phantom{a}}$<br>$\overline{\phantom{a}}$ |                                                                           |                                                          |                    | Calc.                          |                  |
|                         |                                         | Avaliações                                          |                                                                                          | 810-2<br>Relat TimeStamp GOOSE                                    | 810-2 - NO01                                          | BI04 (1)                                                                                                    | Frequência<br>$\mathbf{v}$   Va                                                                                          |         |                                                      | 62,00 Hz                                                                                 | 200,0 mHz                                            | 200,0 mHz                                       | 0 Hz                                      | $0$ Hz                                                                                   | $\cdots$                                                                          |                                                                           |                                                          |                    |                                |                  |
|                         |                                         | Lista de Erros                                      |                                                                                          | Status Proteção                                                   |                                                       |                                                                                                    |                                                                                                    |         |                                                      |                                                                                          |                                                      |                                                 |                                           |                                                                                          |                                                                                   |                                                                           |                                                          |                    |                                |                  |
|                         |                                         | $\bigstar$ ON Line                                  |                                                                                          | Novo                                                              | $\mathbf{u}$                                          |                                                                                                    |                                                                                                    |         | $\mathbf{r}$                                         |                                                                                          | Fonte Aux: 110,00 V Aquecimento: 0%<br>$\sim$ $\sim$ |                                                 |                                           |                                                                                          |                                                                                   |                                                                           |                                                          |                    |                                |                  |

**Figura 34**

Forma de Onda  $\sigma$ NO01 - Tens<br>V AO\_V0  $\boxed{\mathbf{V}}$  AO\_V  $\boxed{V}$  AO\_V03  $\boxed{v}$  AO\_V04 Altura dos Gráficos (Todos)  $100.0 \frac{001}{VD}$ ॻ॑ॼ Exibi Mostrar Grfs, Analógicos Ħ Mostrar Grfs. Digitais Matriz de Sinais. Forma de Onda Configurações  $\ddot{\phantom{1}}$  $-100.0$  $RMS \times t$ Marcações / Comentários  $\Box$ [s]  $\frac{1}{10,00}$  $\frac{1}{20,00}$ Ångulo x t  $\frac{1}{70,00}$ Exportar  $Freq.x t$ NO01 - Corrente<br>
V AO\_I01  $df/dt \times t$  $\boxed{v}$  AO\_103 ┓  $\boxed{V}$  AO\_102  $\boxed{V}$  AO\_104  $\boxed{v}$  AO\_105  $\boxed{V}$  AO\_10 **Fasores**  $4,00n$ <br> $\begin{array}{|c|c|}\n 0 & 0 & 0 & 0 \\
 \hline\n 1 & 0 & 0 & 0 \\
 \hline\n 0 & 0 & 0 & 0\n \end{array}$  $-002$ 004 003 Traietórias Harm, e Interarm  $\mathbf{0}$ Sincronoscópio  $-2.00r$  $-4,00n$  $t[s]$  $10.00$  $\frac{1}{50.00}$  $60.00$  $\frac{1}{20.00}$  $30.00$ 40.00 70.00 Saídas An. DC<br>V AO\_Vdc01  $\sqrt{2}$  AO\_mAdc01 4.00n 001<br>2.00n Mdc]; [mAdc] ón:  $\overline{00}$  $-2.00<sub>r</sub>$  $-4.00n$ r [s]  $\frac{1}{10,00}$  $\frac{1}{20,00}$  $\frac{1}{30,00}$  $40,00$  $\frac{1}{50,00}$  $rac{1}{60,00}$  $\frac{1}{70,00}$ HE HE SEE  $\equiv$  $0\quad 0$ 

Clique com o botão direito no gráfico das tensões e escolha a opção destacada.

**Figura 35**

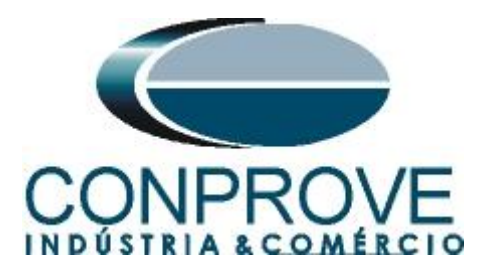

Selecione o gráfico da corrente *"NO01-Correntes"* e clique na tecla *"Delete".* Repita o procedimento para os gráficos de *"Saídas An. Dc"* e *"Saídas Binárias".* Além disso, desmarque o canal de tensão não utilizado AO\_V04.

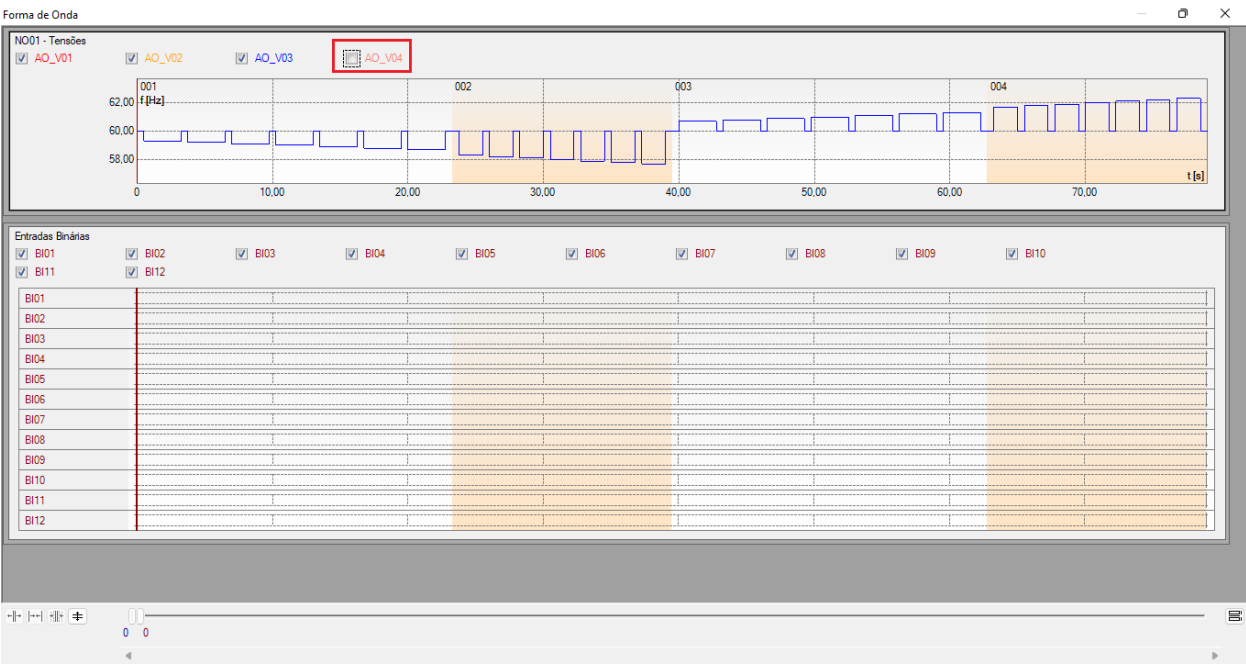

**Figura 36**

Clique com o botão direito e aumente a altura dos gráficos. O próximo passo é selecionar apenas as binárias *"BI01", "BI02", "BI03"* e *"BI04".*

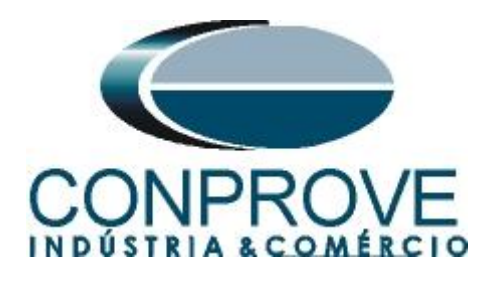

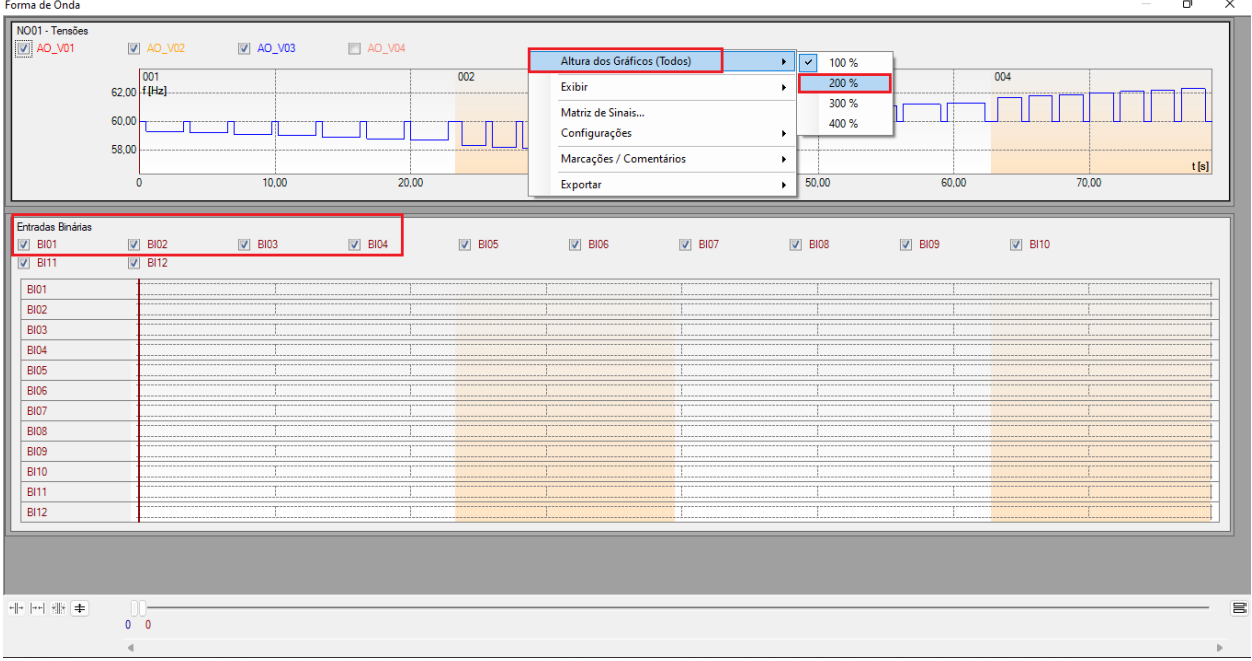

## **Figura 37**

# <span id="page-22-0"></span>**7.11** *Análise do tempo*

Para avaliar o tempo deve-se marcar o valor da frequência onde ocorre à última incrementação ou decrementação de cada sequência. Para encontrar esses valores utilizam-se os cursores. Caso seja necessário pode-se efetuar um zoom para verificar o instante de tempo onde se deve realizar a marcação. Para isso clique com o botão esquerdo e arraste sobre a região desejada. Para retirar o zoom, basta realizar um duplo clique no gráfico. A figura a seguir mostra o tempo para os dois primeiros elementos.

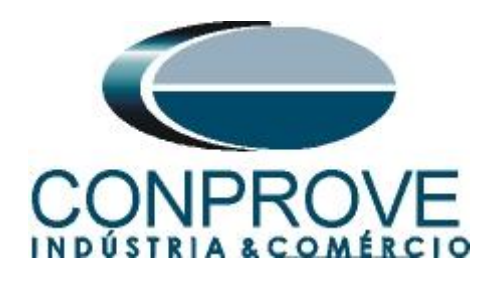

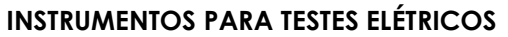

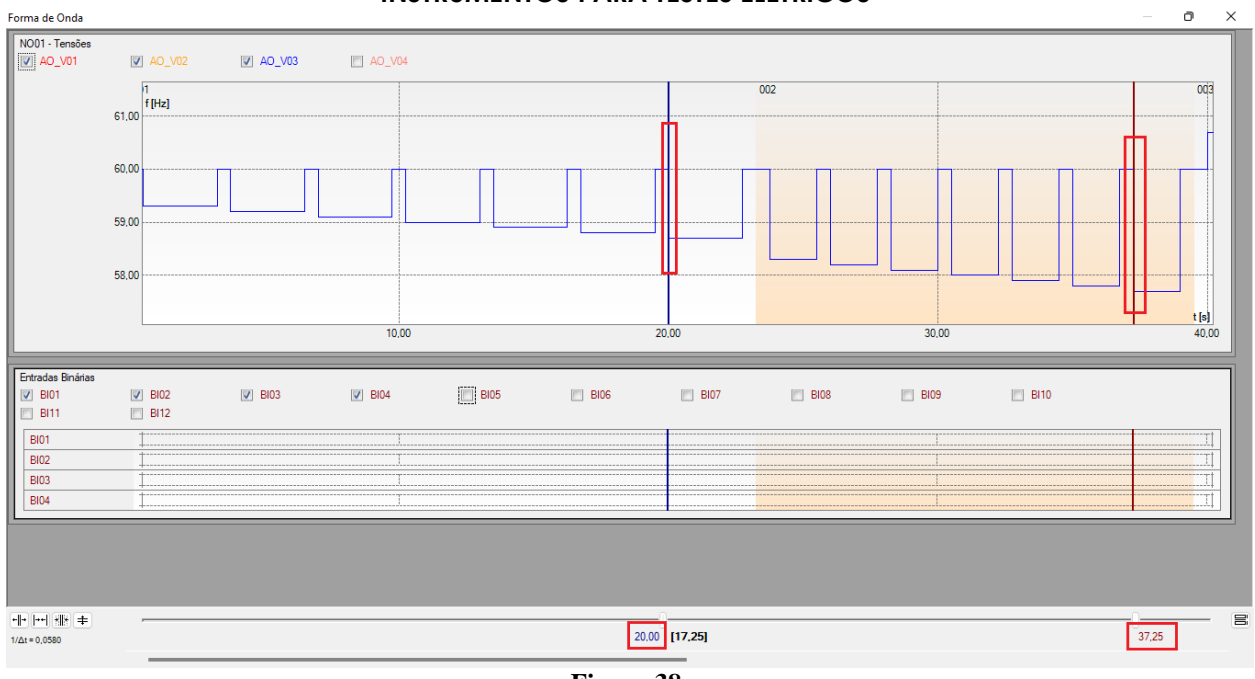

**Figura 38**

De acordo com a figura anterior conclui-se que o tempo onde se deve ser feito à marcação 1 é em 20,00 segundos e para a segunda em 37,25 segundos. A próxima figura mostra a posição dos dois últimos elementos.

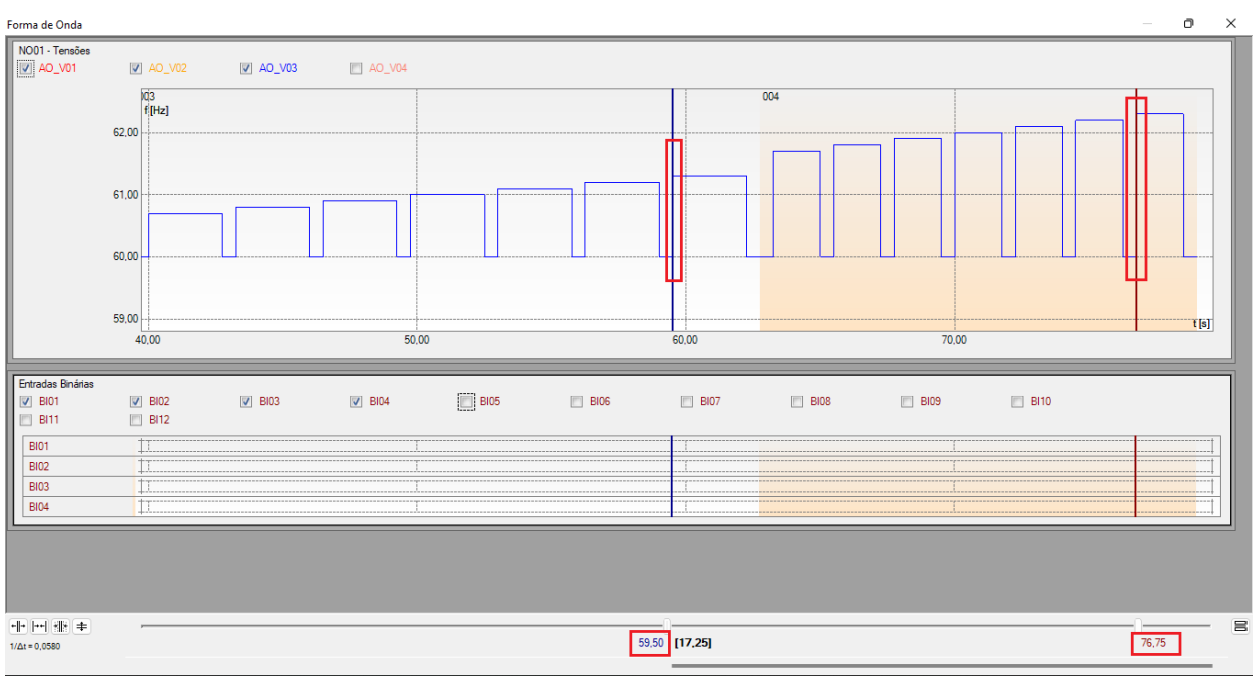

**Figura 39**

De acordo com a figura anterior conclui-se que o tempo onde se deve ser feito à marcação 3 é em 59,50 segundos e para a quarta em 76,75 segundos.

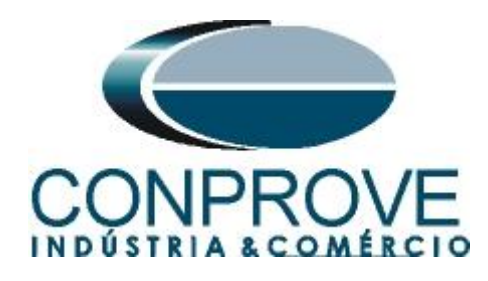

# <span id="page-24-0"></span>**7.12** *Inserindo marcação*

Para inserir a marcação clique com o botão direito do mouse em cima do gráfico e escolha a opção a seguir.

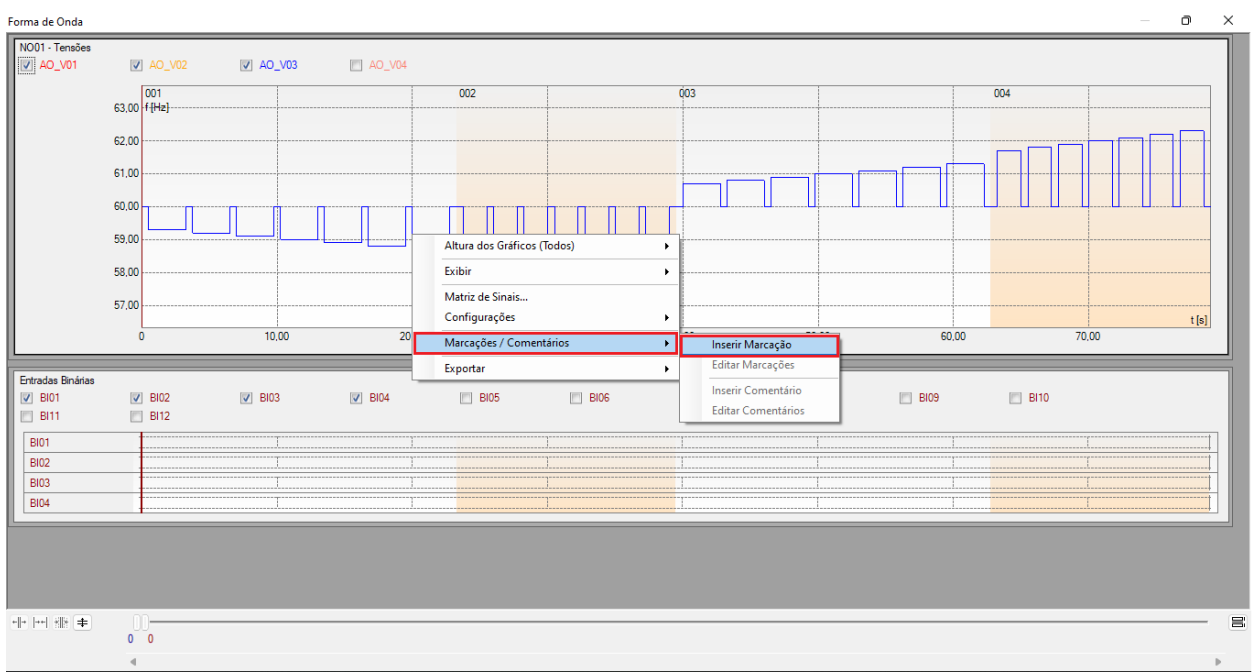

**Figura 40**

Ajuste o primeiro tempo e repita o procedimento para as outras marcações.

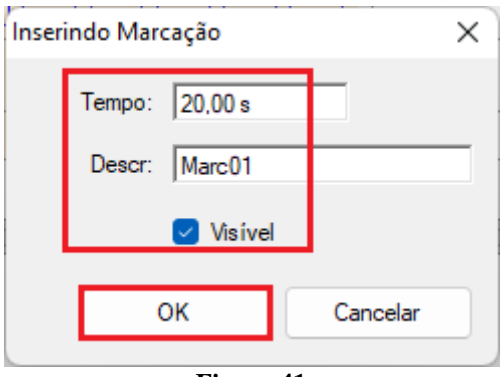

#### **Figura 41**

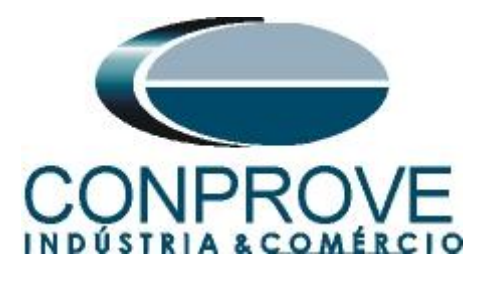

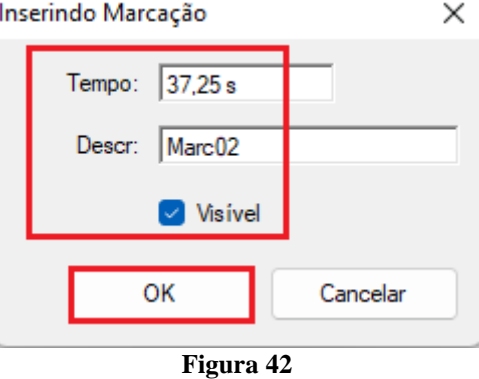

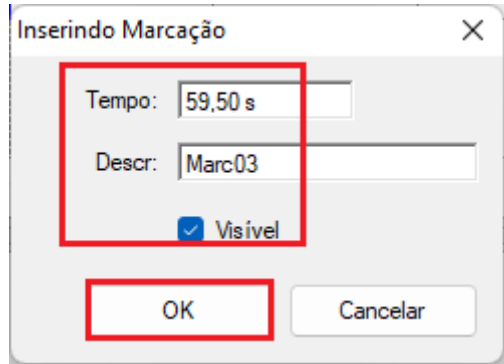

**Figura 43**

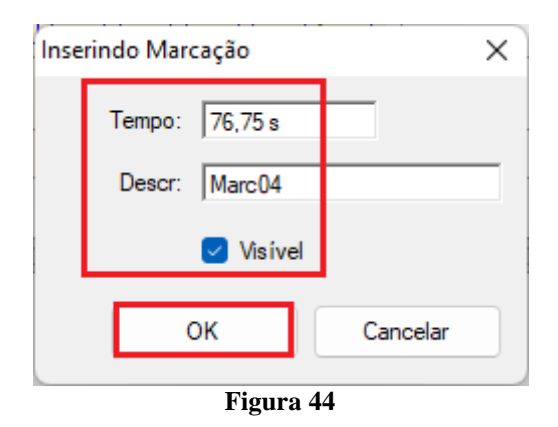

As marcações são mostradas na figura a seguir. Para retornar essa janela para a posição inicial efetue um duplo clique na barra superior (destacado em verde).

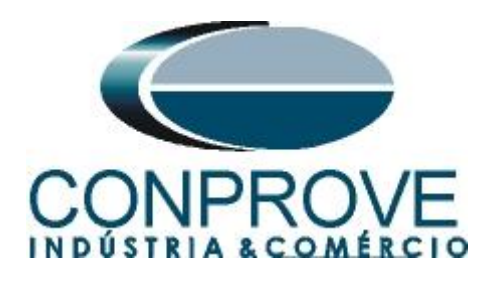

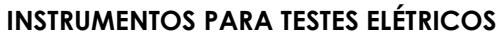

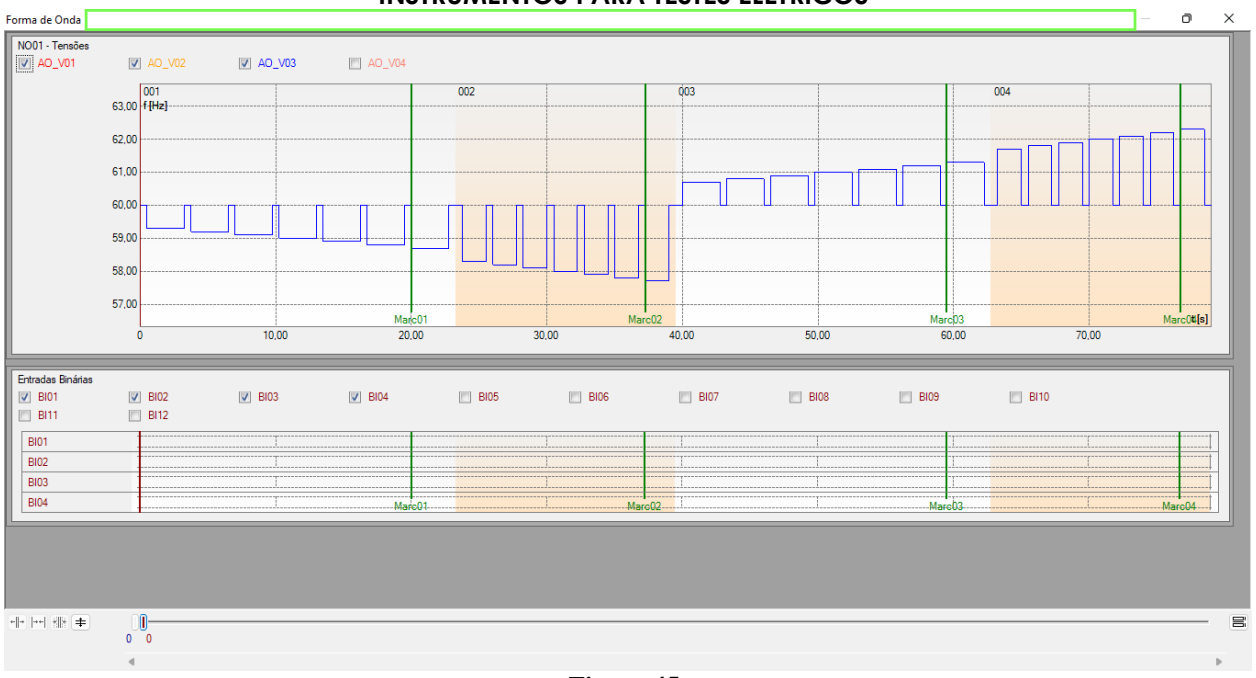

**Figura 45**

# <span id="page-26-0"></span>**7.13** *Avaliação do tempo*

Clicando no campo *"Tempo"*, como demonstra a próxima figura, pode-se configurar 4 avaliações de tempos de operações da seguinte forma.

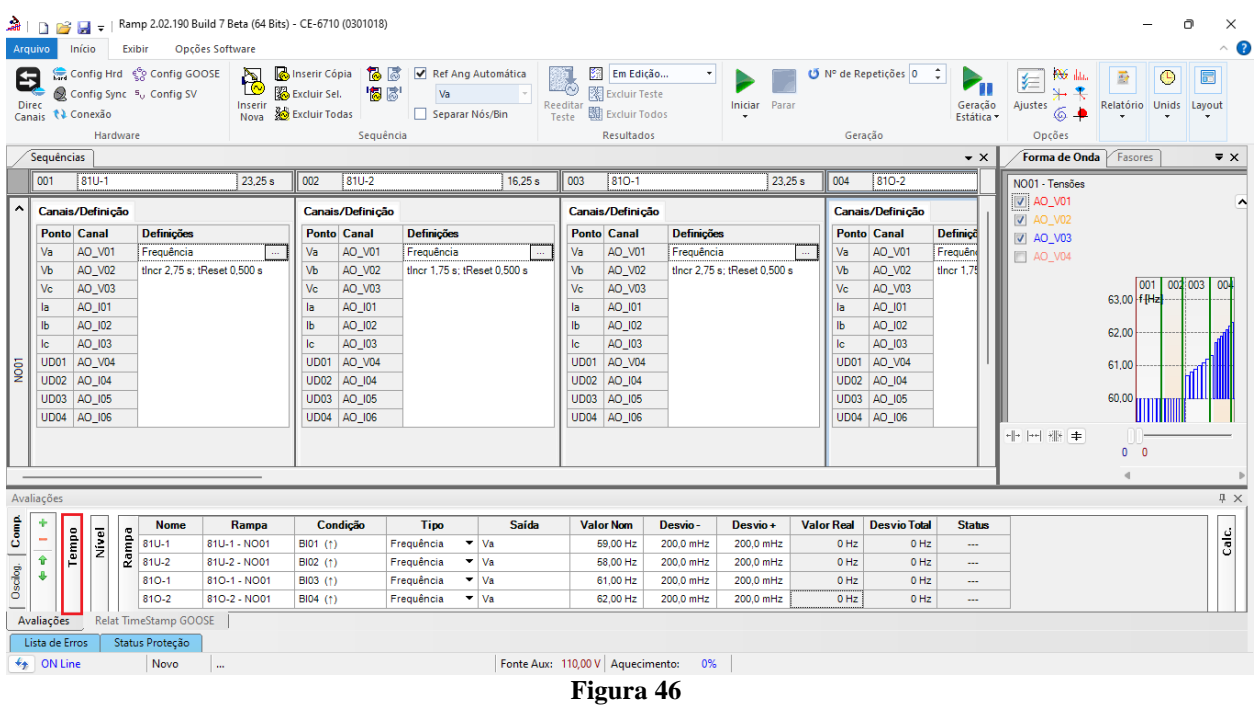

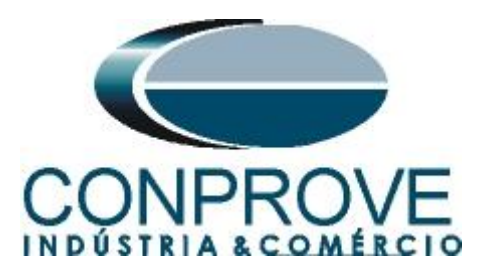

Altere o nome *"Aval. 1"* para *"81U-1",* na opção *"Ignorar antes"* escolha *"Marcações > Marc01",* na opção *"Inicio"* escolha *"Marcações > Marc01"* e na opção *"Fim"* escolha *"Ent. Binária BI01 (↑)"*. Em tempo nominal ajuste 2,0s com desvios de 0,5s. A figura a seguir mostra esses ajustes.

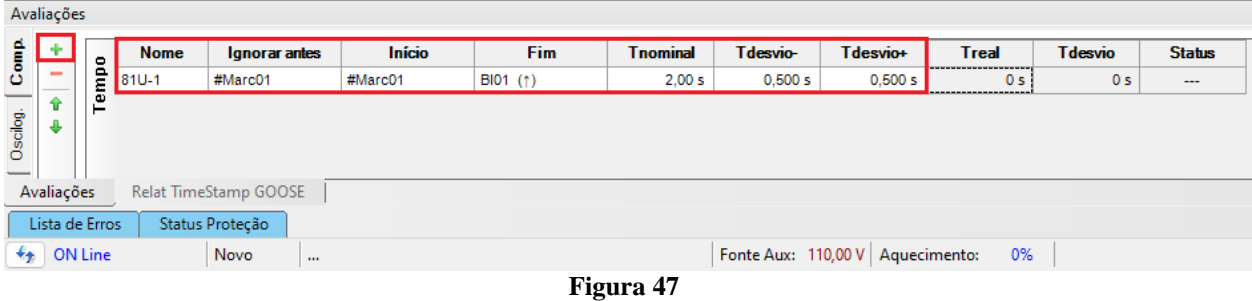

Clicando no ícone *"+"* se adiciona mais 3 avaliações sendo seus ajustes feitos de maneira análoga à primeira avaliação.

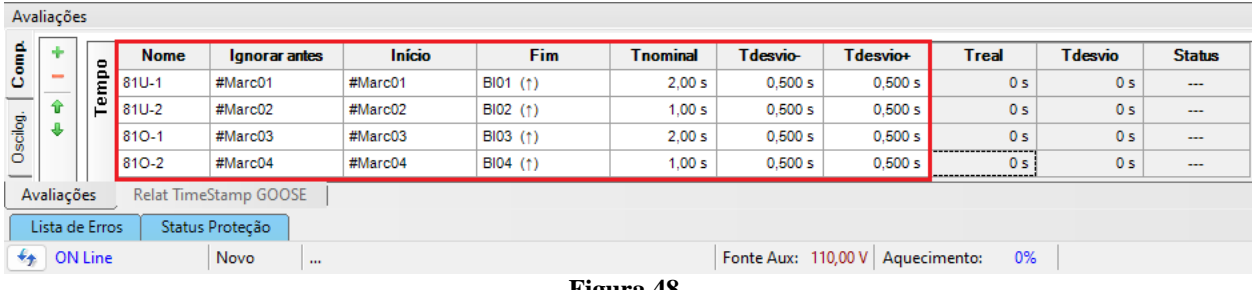

**Figura 48**

Utilize o comando *"Alt + G"* para iniciar a geração. A próxima figura mostra o resultado com os valores encontrados de pickup.

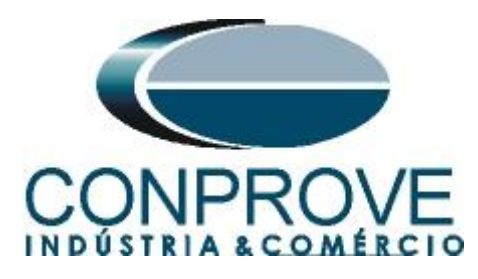

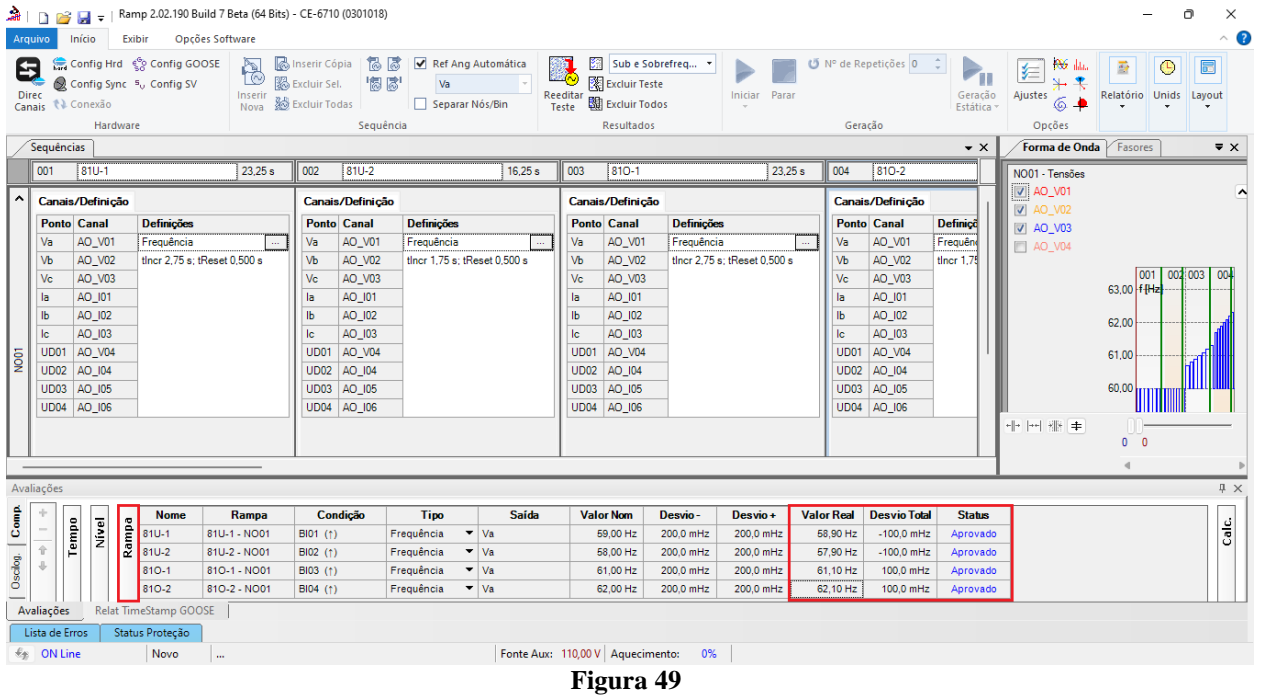

#### Na figura seguinte visualizam-se os tempos de operação.

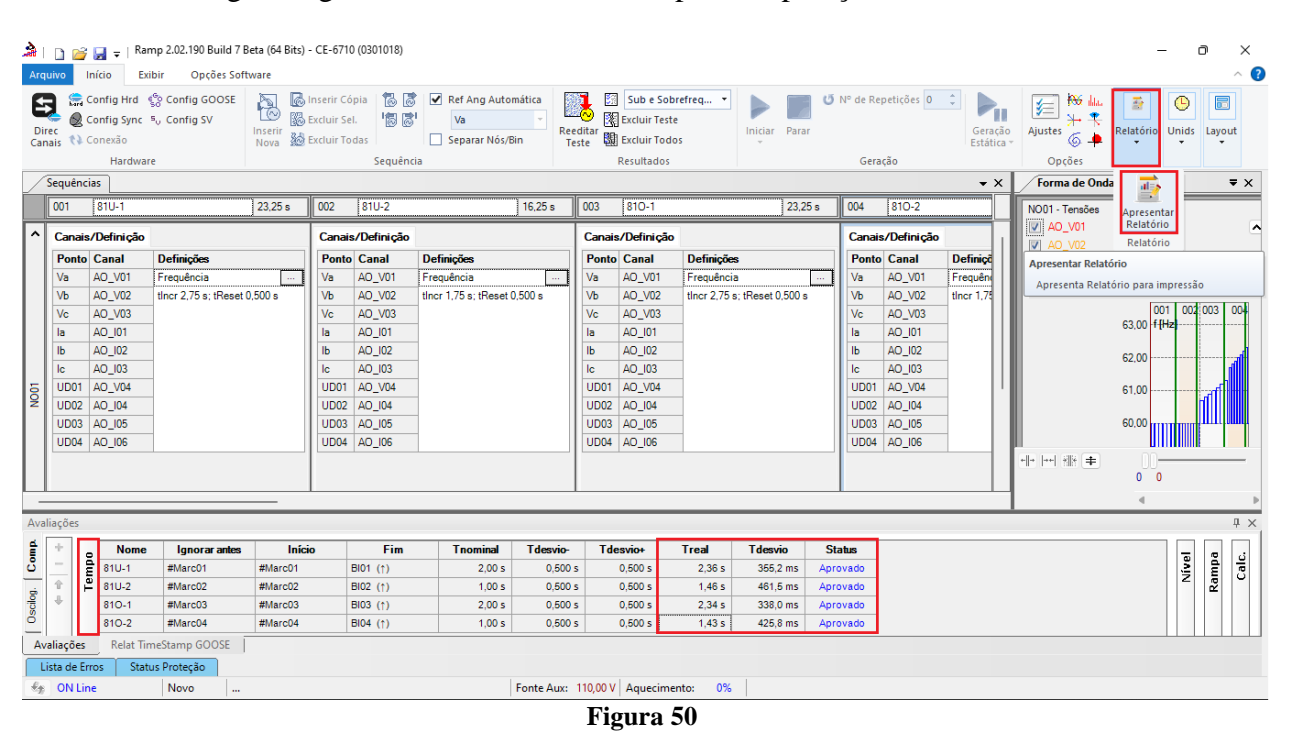

#### <span id="page-28-0"></span>**8. Relatório**

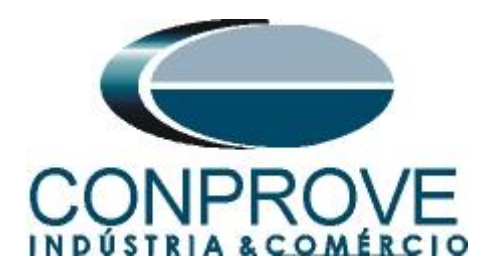

Após finalizar o teste clique no ícone destacado na figura anterior ou através do comando *"Ctrl +R"* para chamar a tela de pré-configuração do relatório. Escolha a língua desejada assim como as opções que devem fazer parte do relatório.

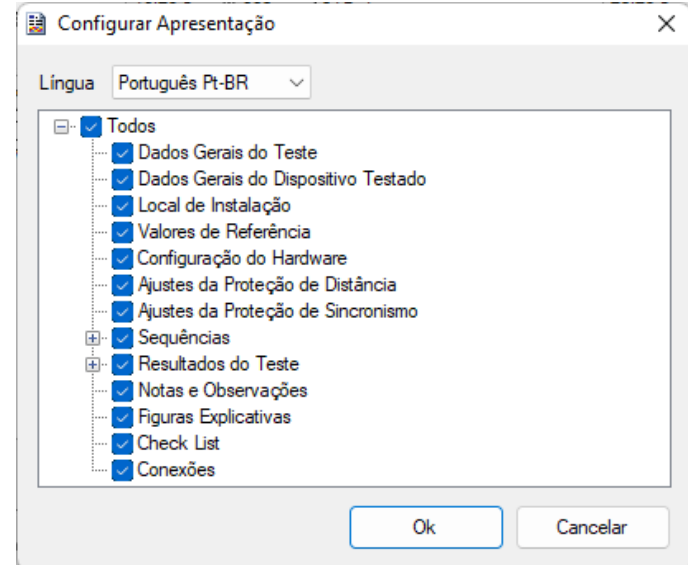

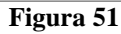

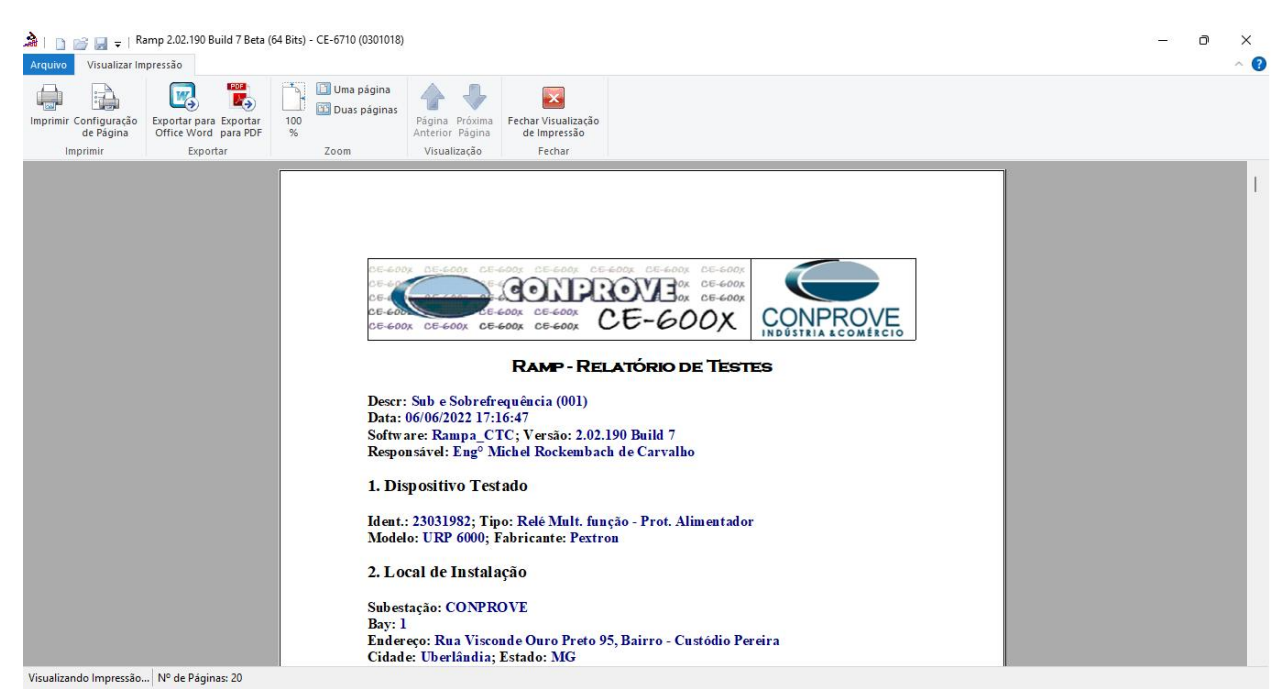

**Figura 52**

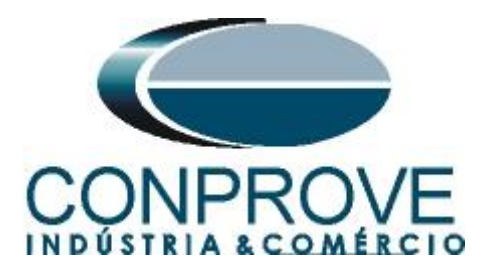

# <span id="page-30-0"></span>**APÊNDICE A**

# <span id="page-30-1"></span>**A.1 Designações de terminais**

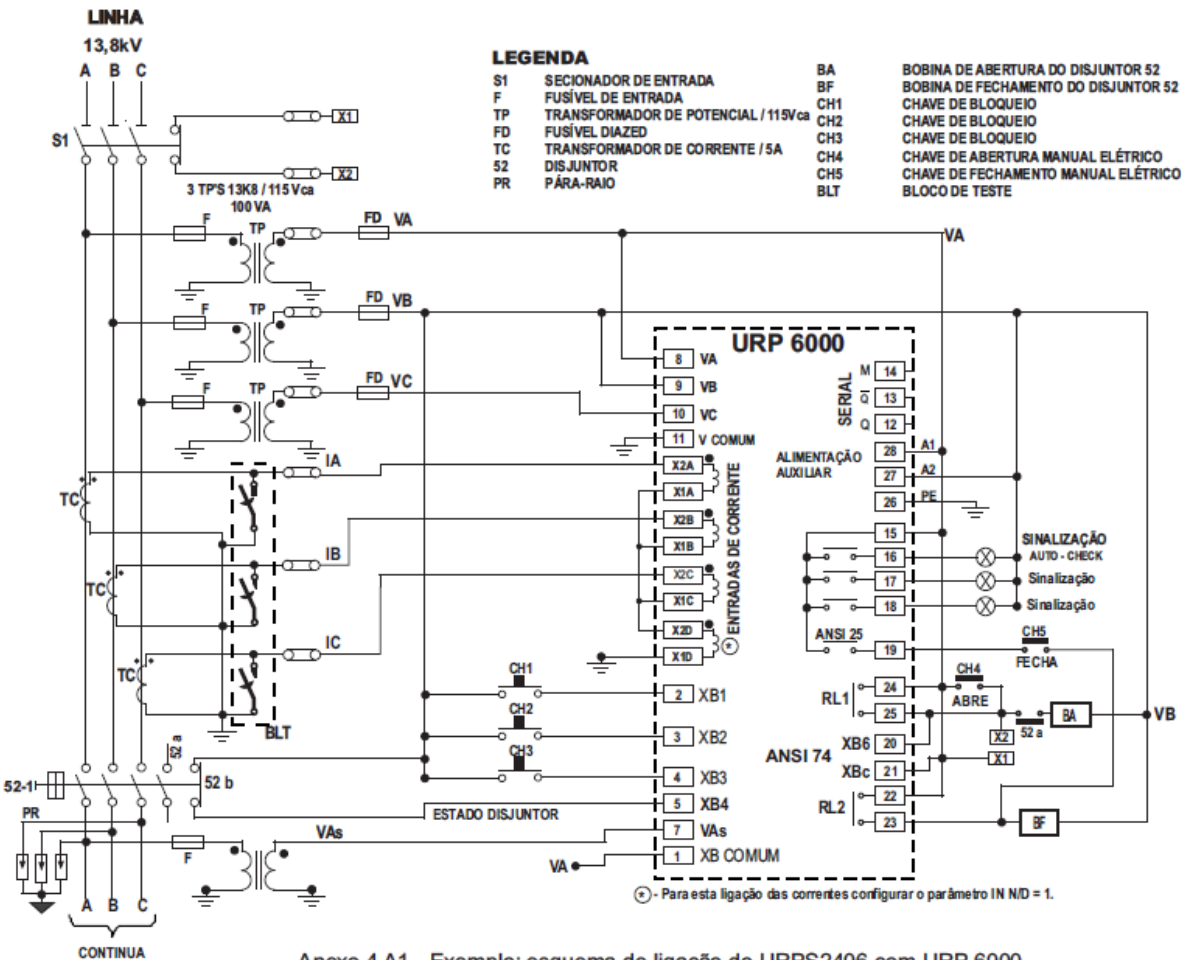

Anexo 4 A1 - Exemplo: esquema de ligação do URPS2406 com URP 6000.

**Figura 53**

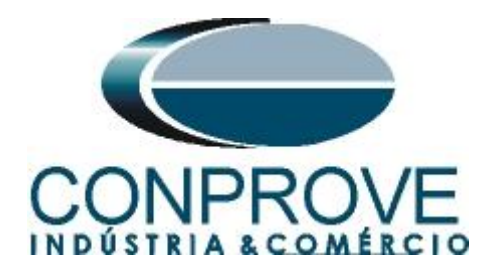

# <span id="page-31-0"></span>**A.2 Dados Técnicos**

## 26.5.1 - Medição

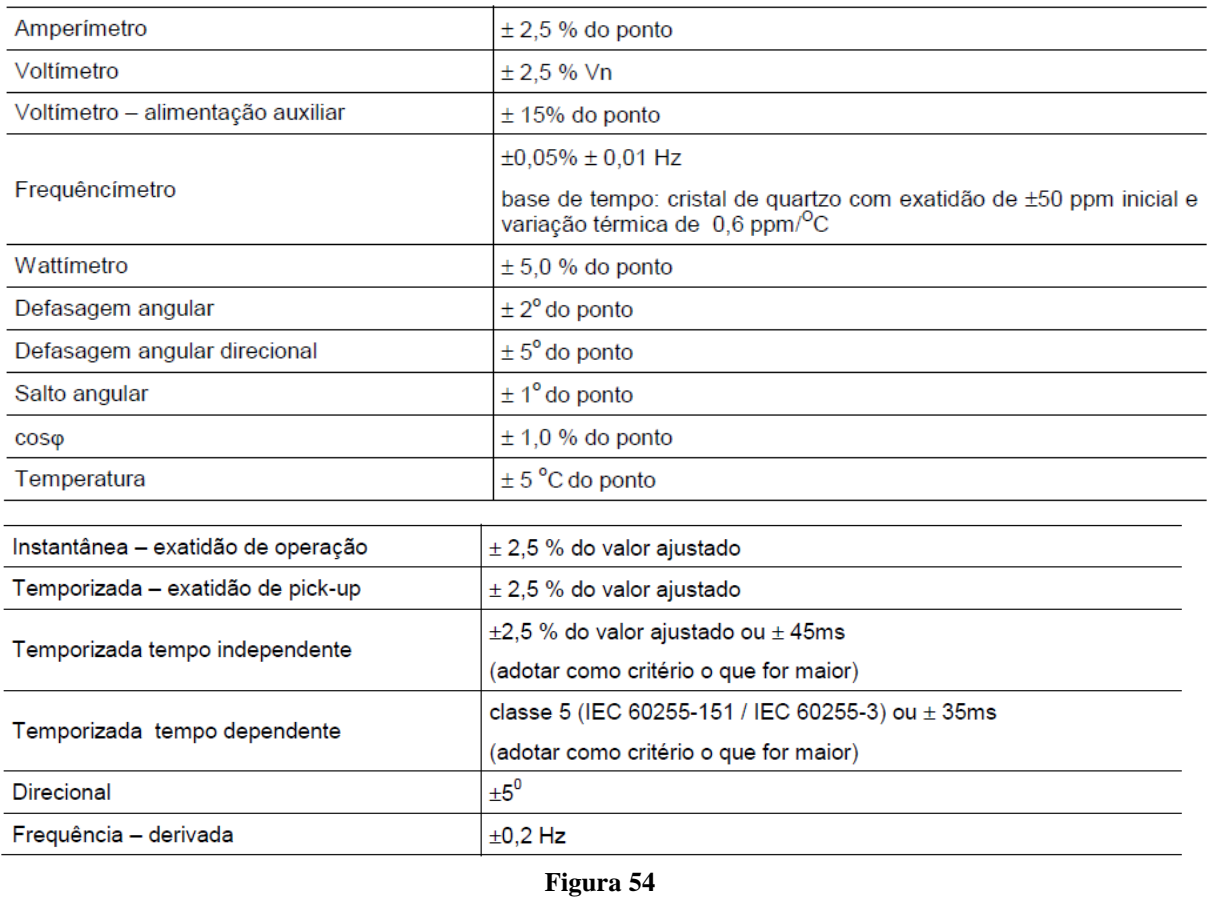

# <span id="page-31-1"></span>**APÊNDICE B**

**Equivalência de parâmetros do software e o relé em teste.**

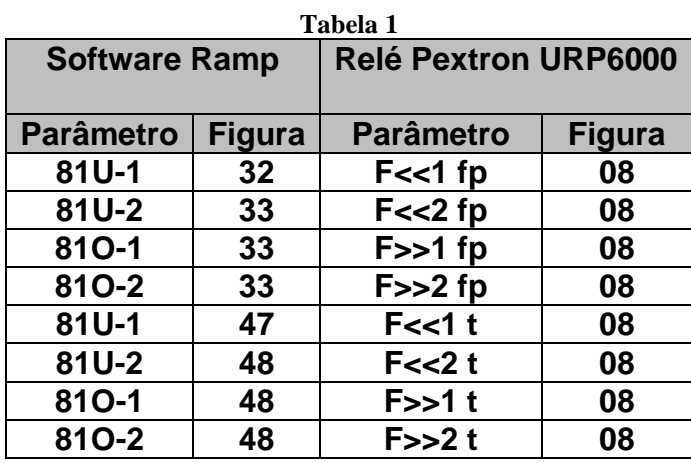